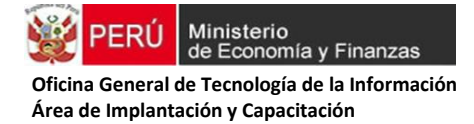

# **GUÍA DE REGISTRO SIAF-SP DE LAS TRANSACCIONES QUE AFECTAN EL SALDO DE BALANCE R.D. 042-2019-EF/52.03 APRUEBA DIRECTIVA 001-2019-EF/52.03**

### **OBJETO**

Establecer un procedimiento para el adecuado registro en el SIAF-SP de las transacciones que afectan el Saldo de Balance, en fuentes de financiamiento distintas de Recursos Ordinarios, de las entidades públicas y otras formas organizativas no financieras que administren recursos públicos.

### **1. REGISTRO DE INGRESOS**

**a) Por la ejecución de garantías financieras recibidas o cláusulas penales y similares no consentidas.**

Previo al registro en el SIAF-SP, deberán solicitar autorización a la DGTP la apertura de una cuenta corriente del Banco de la Nación, a fin de depositar las garantías financieras retenidas al proveedor. Luego dicha cuenta se matriculará en el módulo administrativo.

### **Registro SIAF-SP:**

### **a.1 Depósito de la garantía financiera en la cuenta corriente del Banco de la Nación:**

### Tipo de Operación: **YG – OPERACIÓN GASTO/INGRESO**

Clasificador: Divisionaria de la Tabla de Operaciones 005 - DEP.EN GARANTIA RECIBIDOS POR RETENCIÓN 10% FIEL CUMPLIM.Y OTROS. RB : 88-NO PRESUPUESTAL

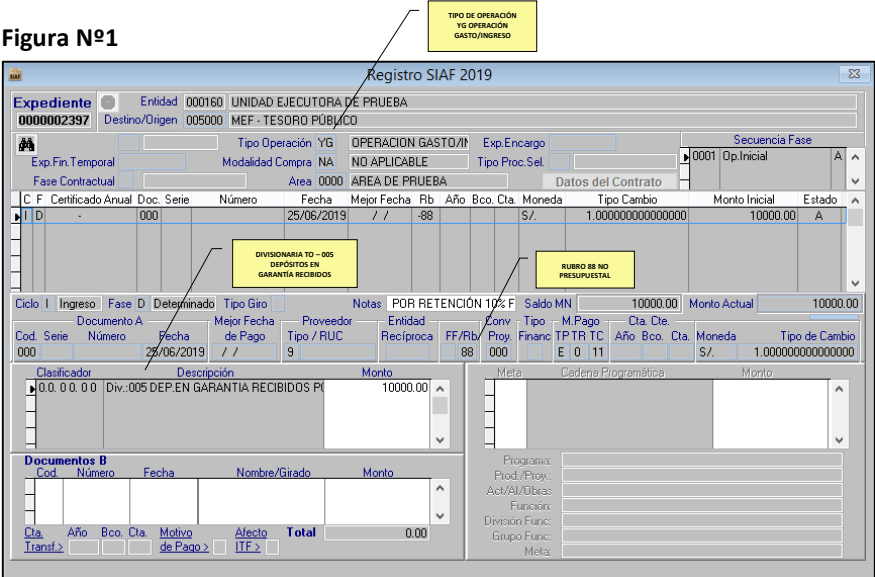

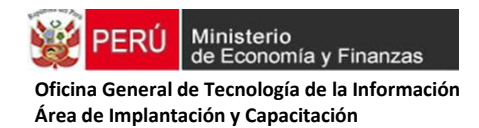

### **Figura Nº 2** Registro de la cuenta bancaria

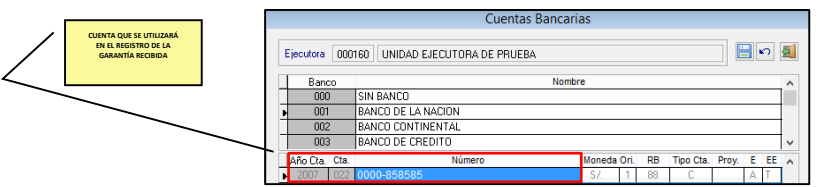

### **Figura Nº 3.** Registro de la Fase de Recaudado

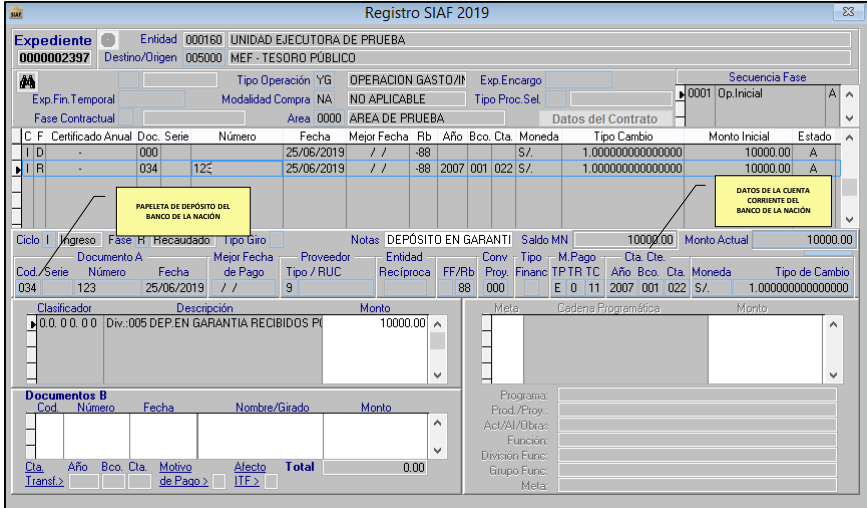

### **Registro Contable.**

Contabilización de la fase ID- Ingreso determinado (No genera asiento contable)

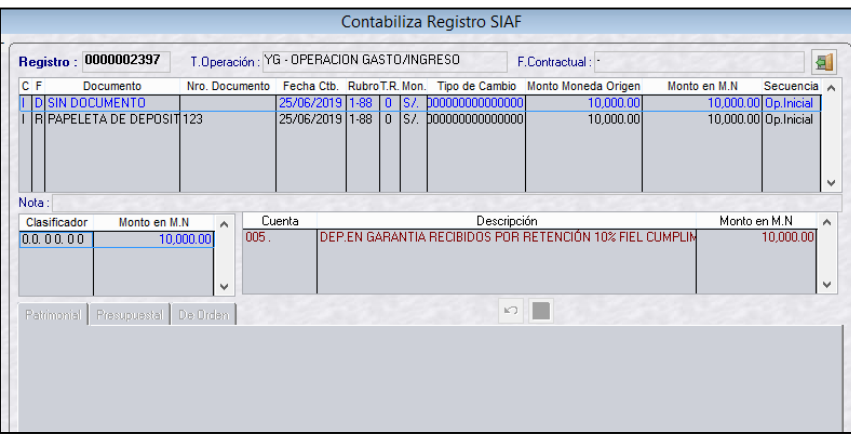

### **Figura Nº 4**

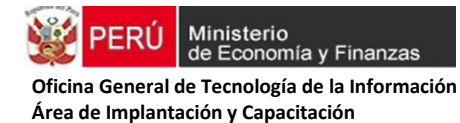

### Contabilización de la fase IR- Ingreso Recaudado

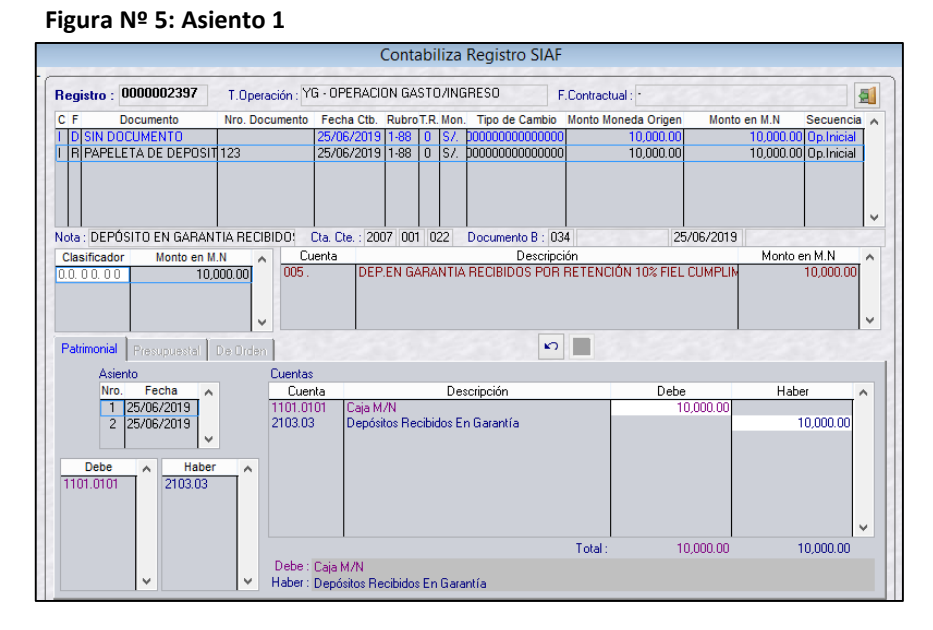

### **Figura Nº 6: Asiento 2. Seleccionar el que corresponda**

- Fondos Sujetos a Restricción, BN
- Fondos Sujetos a Restricción-Cajas Municipales
- Fondos Sujetos a Restricción en Inst. Finan. Privadas

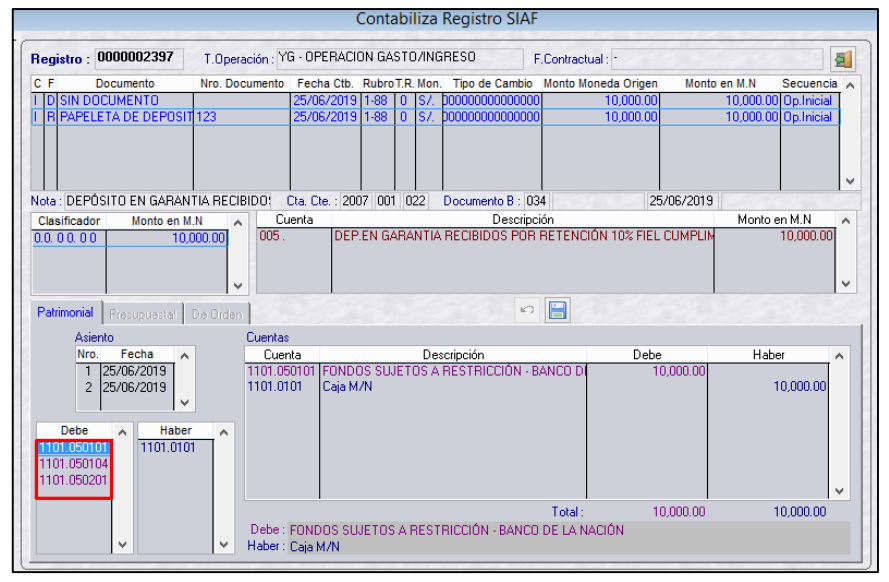

### **a.2. Devolución de la garantía financiera a favor del proveedor.**

### **CASO 1: Cuando la devolución se produce en el mismo ejercicio presupuestal**

Se registra el gasto por cada una de sus fases (compromiso, devengado y girado), en el mismo expediente de tipo de operación "YG" donde se ingresó el depósito de la garantía. Se considera los siguientes datos:

1. Fase Compromiso Documento: 000-Sin documento Rubro: 88-"No Presupuestal"

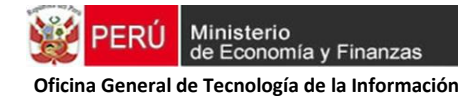

Clasificador: "024-Devolución y/o Ejecución de Garantías"

- 2. Fase Devengado: Los mismos datos del compromiso
- 3. Fase Girado Documento "A" – 009 Comprobante de Pago Documento "B" – 065 **Cheque Girado a favor del proveedor** Año, Banco y Cuenta:  **Figura Nº 7**

#### Registro SIAF 2019 Expediente C Entidad 000160 UNIDAD EJECUTORA DE PRUEBA<br>0000002397 Destino/Origen 005000 MEF - TESORO PÚBLICO **RUBRO 88 "NO PRESUPUESTAL** Tipo Operación YG | OPERACION GASTO/IN | Exp.Encargo :<br>مס⊺10001 <mark>م</mark> Tipo Proc.Sel Modalidad Compra NA NO APLICABLE n Tomporal **DIV. TABLA DE OPERACIONES: 024**  Area 0000 AREA DE PRUEBA **DEVOLUCIÓN Y/O**  e Contractual Datos del Contrato Contractual<br>ertificado Anual Doc<br>Innr **EJECUCIÓN DE GARANTÍAS** Ser Núme Fecha Mejor Fecha Rb Año Bo<br>25/06/2019 // 38 Cta. Mo Tipo Cambio<br>I 0000000000000 **DATOS DE LA**  10000.00 **CUENTA**  25/06/2019<br>04/07/2019 04/07/2019 -88<br>04/07/2019 04/07/2019 -88 2007 001 022 S.  $034$ **CORRIENTE DEL**   $|R$ 000000000<br>000000000<br>-----------**BANCO DE LA NACIÓN FASE: G - GIRADO** GD 0000000000 0000.00 ä Tigi G 04/07/2019  $\overline{\phantom{a}}$ -88 2007 001 022 5/ 00000000000000 10000.00 Glosa GIRO POR LA DEVOLUC clo G Gasto Fase G Girado Tipo Giro N 10000.08 Monto Actual  $1000000$ Mejor Fecha<br>
de Pago<br>
// Entidad<br>Recíproca Cta, Cte, -- Proveedo<br>Tipo / RUC FF/Rb **CHEQUE GIRADO A**  TPTR TC Año Bco. Cta.<br>E 0 11 2007 001 022  $\frac{\mu_{\text{roy}}}{000}$ **FAVOR DEL**  04/07/2019 009 **PROVEEDOR A FIN DE DEVOLVER LA GARANTÍA FINANCIERA**Descripción<br>Div.:024 DEVOLUCIÓN Y/O EJEC. GARANT Monto<br>10000.00 Cadena Programade  $000000$ Program<br>Prod./Pro<br>Act/Al/Ob SIN PROGRAMA<br>ACTIVIDAD PROYECTO GENERICO Fecha<br>04/07/201 Nombre/Girado<br>EMPRESA LA LUZ Monto<br>10000.00 COMPONENTE GENERICO<br>FUNCION GENERICA<br>PROGRAMA GENERICO<br>SUB PROGRAMA GENERICO Función:<br>sión Func: Divi 10000.00 Bco, Cta.  $\frac{\text{Afecto}}{\text{IF-}\geq}$ **Total** Grupo Fu 000000 EINALIDAD GENE

**Registro Contable.** 

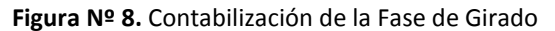

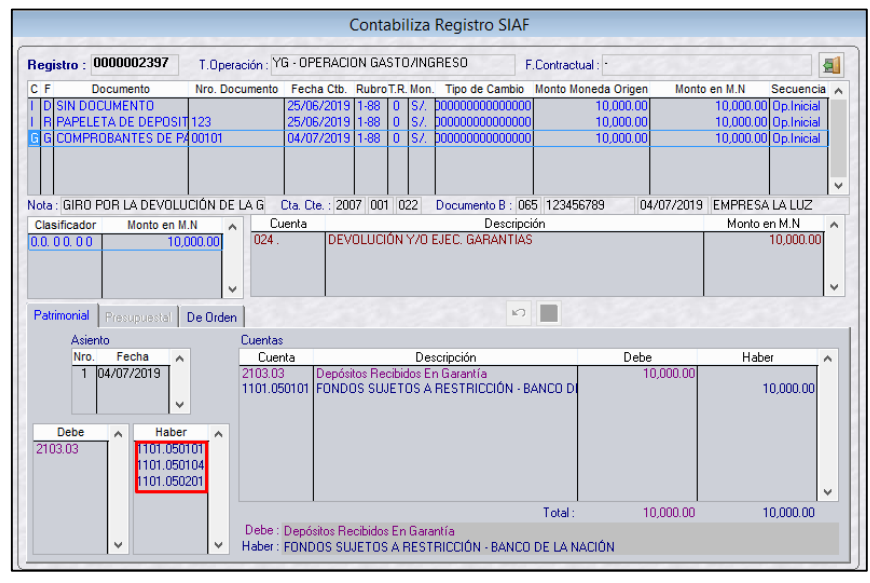

#### **CASO 2: Cuando la devolución se produce en el siguiente ejercicio presupuestal**

Se crea un nuevo registro gasto de tipo de operación "S-GASTO SIN CLASIFICADOR", en las fases de compromiso, devengado y girado, con los siguientes datos:

1. Fase Compromiso Documento: 000-Sin documento Rubro: 88-"No Presupuestal"

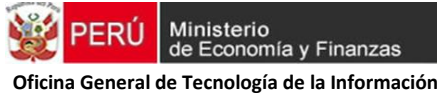

Clasificador: "024-Devolución y/o Ejecución de Garantías"

- 2. Fase Devengado: Los mismos datos del compromiso
- 3. Fase Girado
	- Documento "A" 009 Comprobante de Pago Documento "B" – 065 Cheque Girado a favor del proveedor Año, Banco y Cuenta:

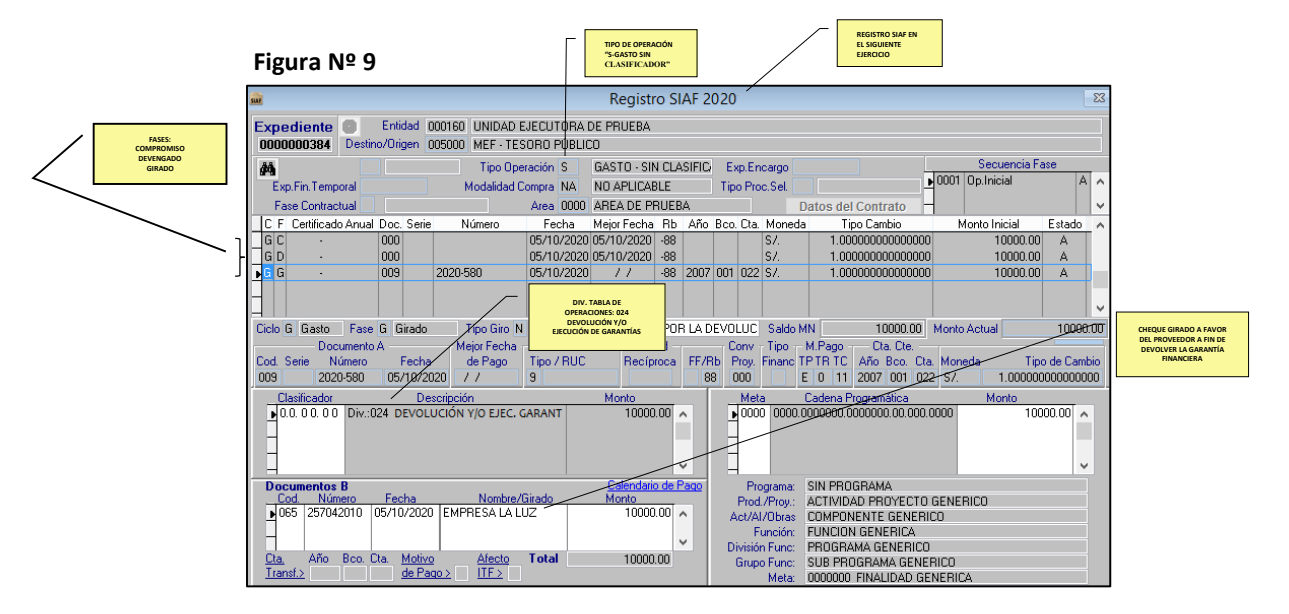

### **Registro Contable.**

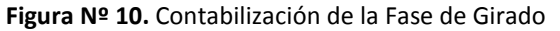

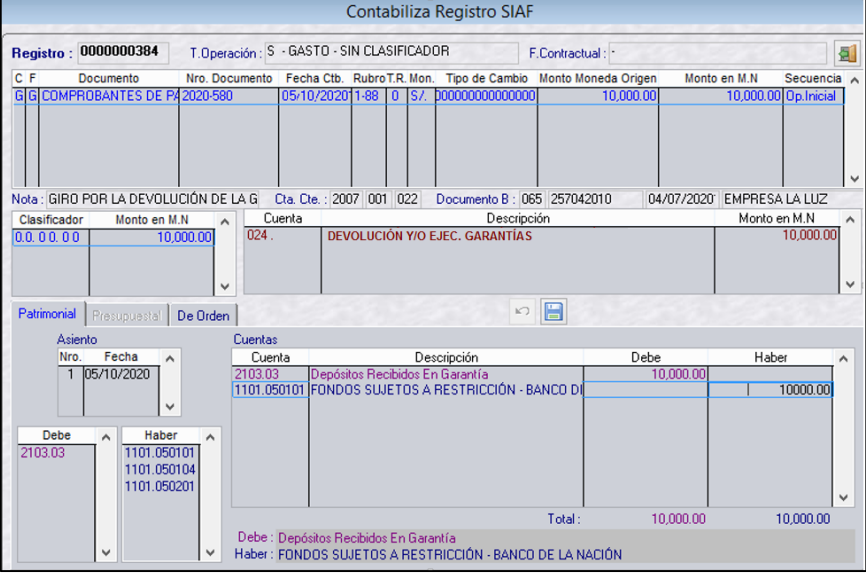

**a.3.Traslado de la garantía retenida a la Cuenta Especial, por incumplimiento de contrato.**  Conforme a lo señalado en el Art. 2º de la R.D. Nº 011-2018-EF/52.03, el cual establece disposiciones para el depósito de sumas de dinero que las unidades ejecutoras de los pliegos del gobierno nacional y de gobiernos regionales, y las municipalidades, obtengan por la ejecución de garantías o clausulas penales y análogas a proveedores, contratistas y similares, y otros ingresos. Para dicho traslado se presentan las siguientes casuísticas:

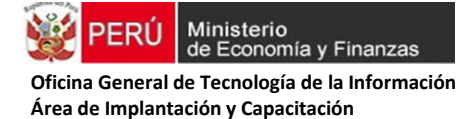

### **CASO 1: Cuando la garantía retenida se ejecuta en el mismo ejercicio presupuestal.**

En el expediente anterior de tipo de operación "YG", se registra el gasto tomando en cuenta el giro de cheque a favor de la entidad provisionalmente, el cual posteriormente se depositará en la cuenta especial. Se consideran los siguientes datos:

- 1. Fase Compromiso: Documento: 000-Sin documento Rubro: 88-"No Presupuestal" Clasificador: "024-Devolución y/o Ejecución de Garantías"
- 2. Fase Devengado: Los mismos datos del compromiso
- 3. Fase Girado:

Documento "A" – 009 Comprobante de Pago

Documento "B" – 065 **Cheque Girado a favor de la entidad para depositarlo en la cuenta especial**.

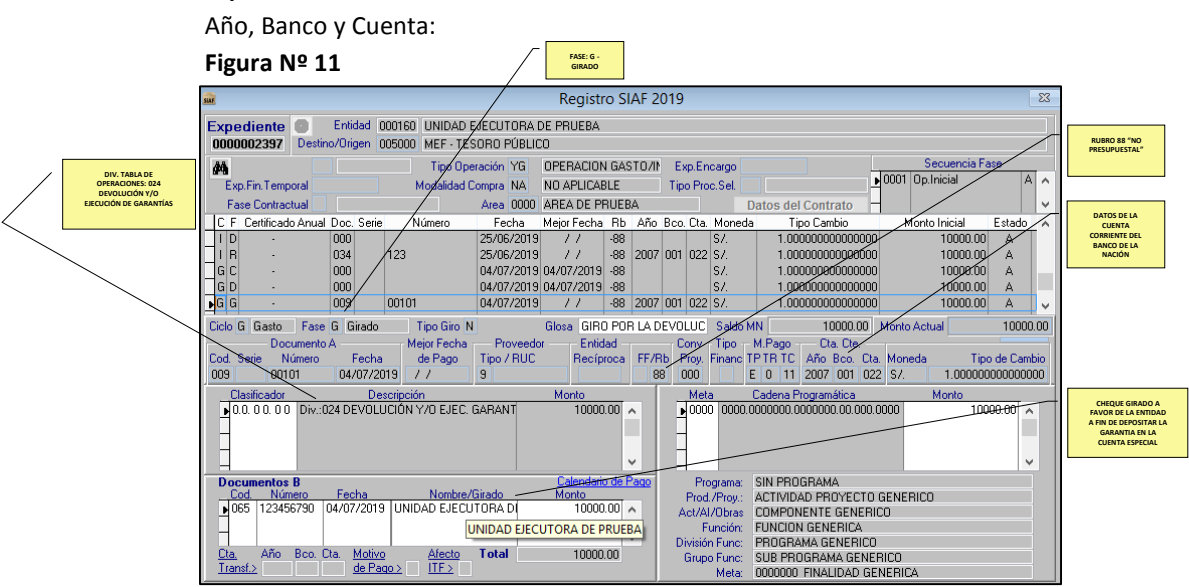

### **Registro Contable.**

#### **Figura Nº 12**

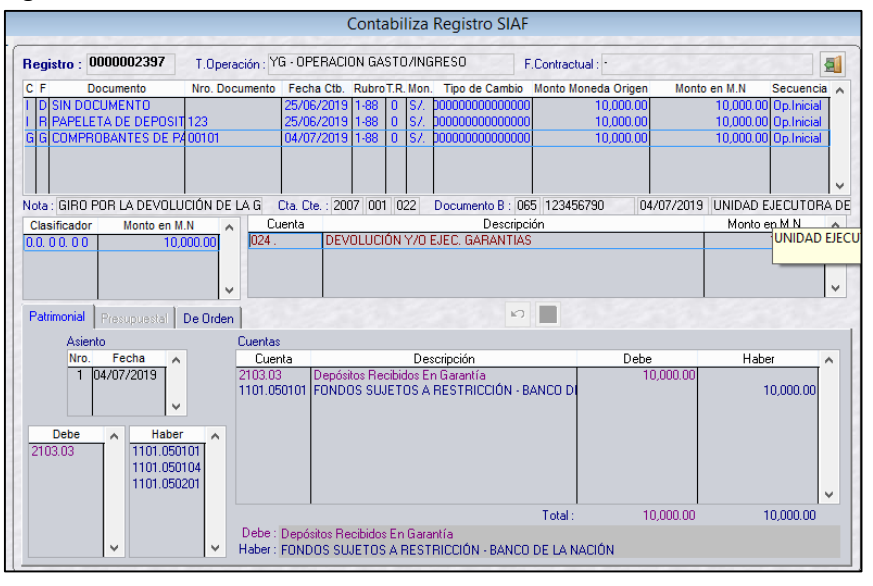

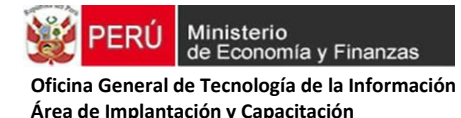

### **CASO 2: Cuando la garantía retenida se ejecuta en el siguiente ejercicio presupuestal.**

Se crea un nuevo registro gasto de tipo de operación "S-GASTO SIN CLASIFICADOR", en las fases de "compromiso", "devengado". En la fase de "girado" cheque a favor de la entidad, el cual posteriormente se depositará en la cuenta especial. Se consideran los siguientes datos:

- 1. Fase Compromiso
	- Documento: 000-Sin documento
	- Rubro: 88-"No Presupuestal"
	- Clasificador: "024-Devolución y/o Ejecución de Garantías"
- 2. Fase Devengado: Los mismos datos del compromiso
- 3. Fase Girado
	- Documento "A" 009 Comprobante de Pago
	- Documento "B" 065 **Cheque Girado a favor de la entidad para depositarlo en la cuenta especial**.
	- Año, Banco y Cuenta

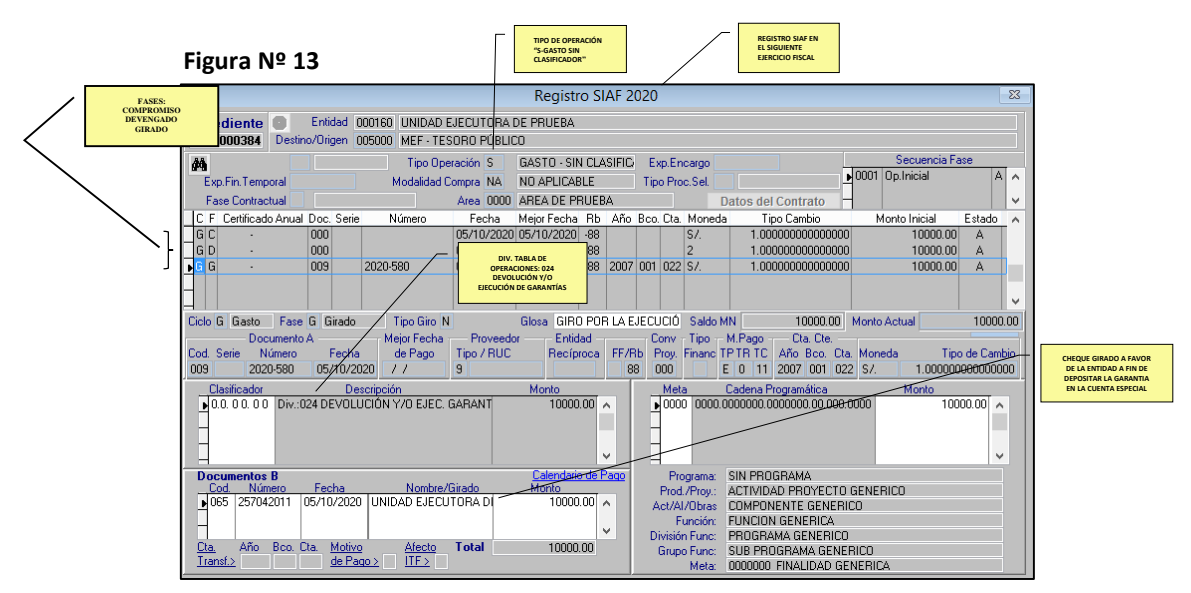

#### **Figura Nº 14 -** Contabilización del registro SIAF

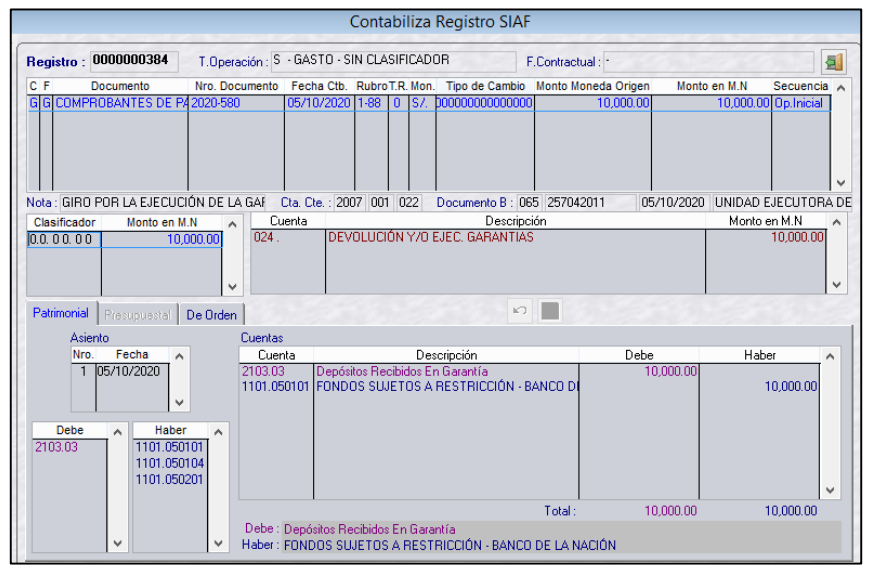

# **b) Depósito de fondos provenientes de la ejecución de cartas fianza o cláusulas penales y similares no consentidas**

La entidad verificará que la Cuenta Especial se encuentre abierta a su favor en el Banco de la Nación. Al ejecutarse la garantía o cláusulas penales y análogas a proveedores, contratistas y similares, dichos fondos son depositados en la cuenta especial, según lo señalado en el Art. 2 de la RD 011-2018-EF/52.03, en tanto no estén firmes y consentidas. Seguidamente se procede a registrar el ingreso en el SIAF-SP:

### **1. Ingreso: Por la ejecución de la Carta Fianza por incumplimiento de contrato**

### **Registro SIAF-SP:**

El Tipo de Operación es: **YC – INGRESO SIN CLASIFICADOR.** No obstante, de ser el caso las entidades también podrían utilizar el Tipo de Operación YG, a efectos de facilitar el análisis y mejor control de las cuentas, sobre todo aquellas que manejan gran número de transacciones. En este caso particular el ingreso (por la ejecución de la garantía) y el gasto (por el giro al proveedor o la entidad), se realizaría en el mismo expediente de YG.

### **Ingreso Determinado**

Clasificador: Divisionaria de la Tabla de Operaciones 579 - EJECUCIÓN PROVISIONAL DE GARANTÍAS, MULTAS NO CONSENTIDAS (RECLAMADAS Y/O JUDICIALIZADAS) Y SIMILARES RB : 88-NO PRESUPUESTAL

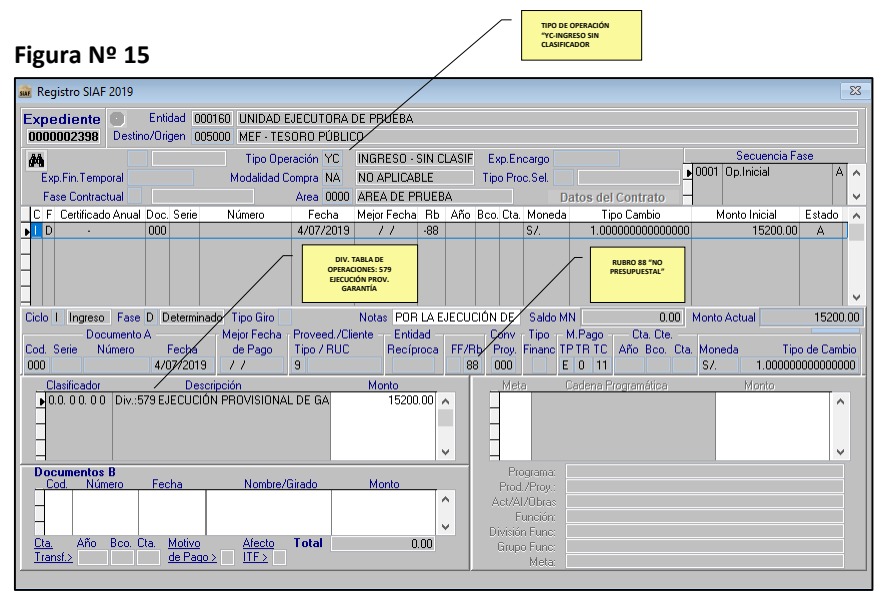

Antes del registro de la Fase Recaudado, la entidad debe matricular la Cuenta Especial en el módulo administrativo del SIAF-SP.

### **Figura Nº 16.** Matrícula de la Cuenta Especial en el SIAF-SP

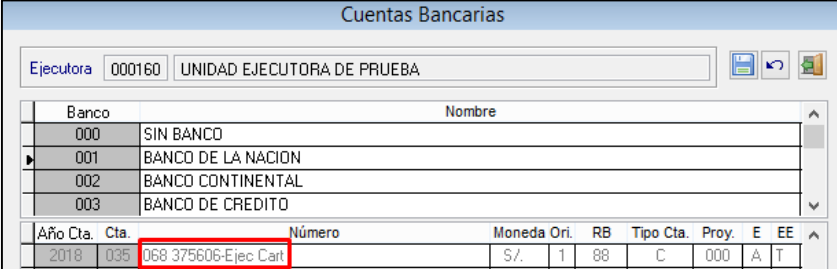

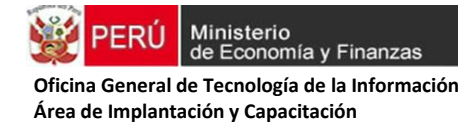

### **Ingreso Recaudado**

Documento: Papeleta de depósito

Se consigna los datos de la cuenta especial: Año, Banco y Cuenta

### **Figura Nº 17**

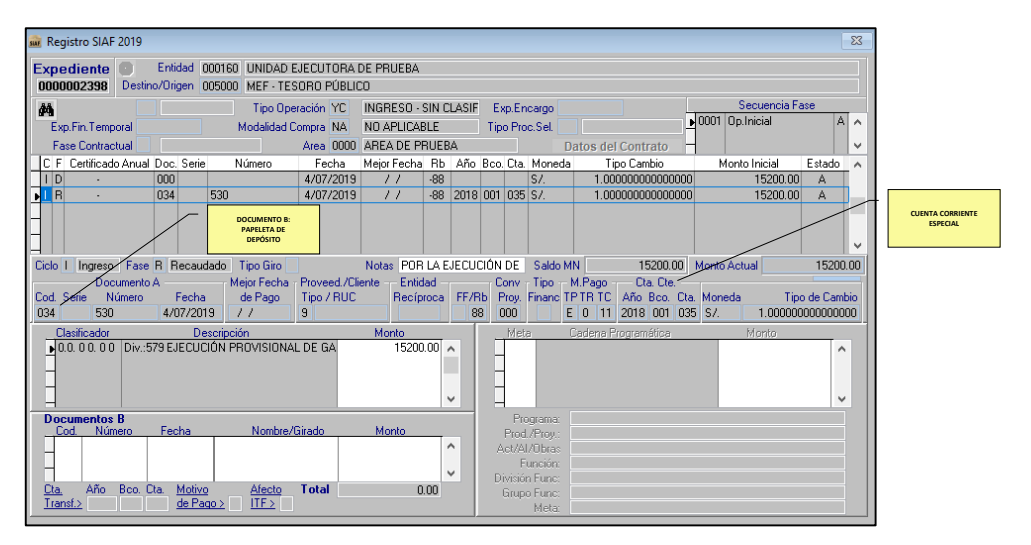

### **Figura Nº 18 -** Contabilización de la Fase recaudado

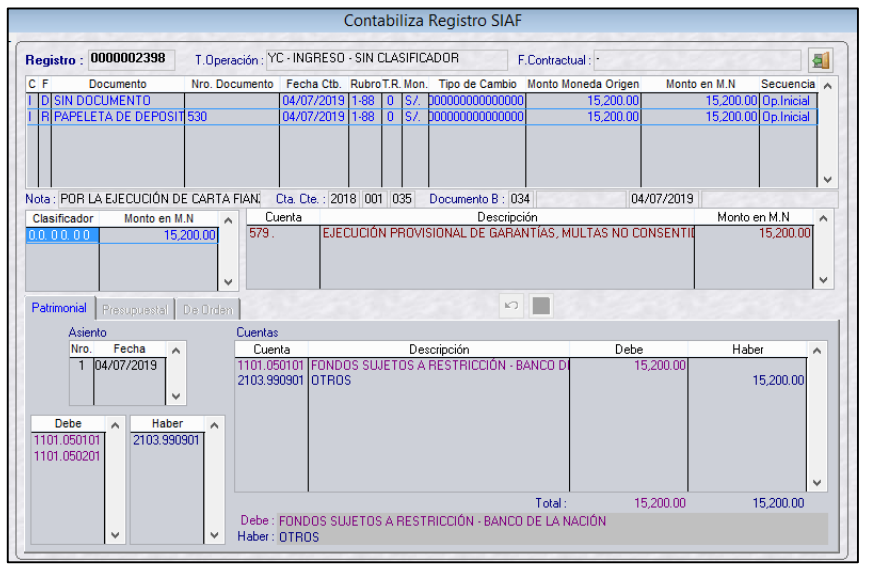

- **2. Gasto**
- **2.1 En caso las instancias competentes resuelvan la controversia en contra de la Entidad, se gira para realizar la devolución al proveedor**

#### **Registro SIAF-SP:**

Tipo de Operación es: **S – GASTO SIN CLASIFICADOR**

 Fase Compromiso Documento: 000-Sin documento Rubro: 88-"No Presupuestal" Clasificador:"578- DEVOLUCIÓN Y/O EJECUCION DEFINITIVA DE GARANTIAS, MULTAS Y SIMILARES

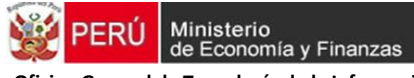

- Fase Devengado: Los mismos datos del compromiso
- Fase Girado Documento "A" – 009 Comprobante de Pago Documento "B" – 065 **Cheque Girado a favor del Proveedor**. Año, Banco y Cuenta: El de la Cuenta Especial

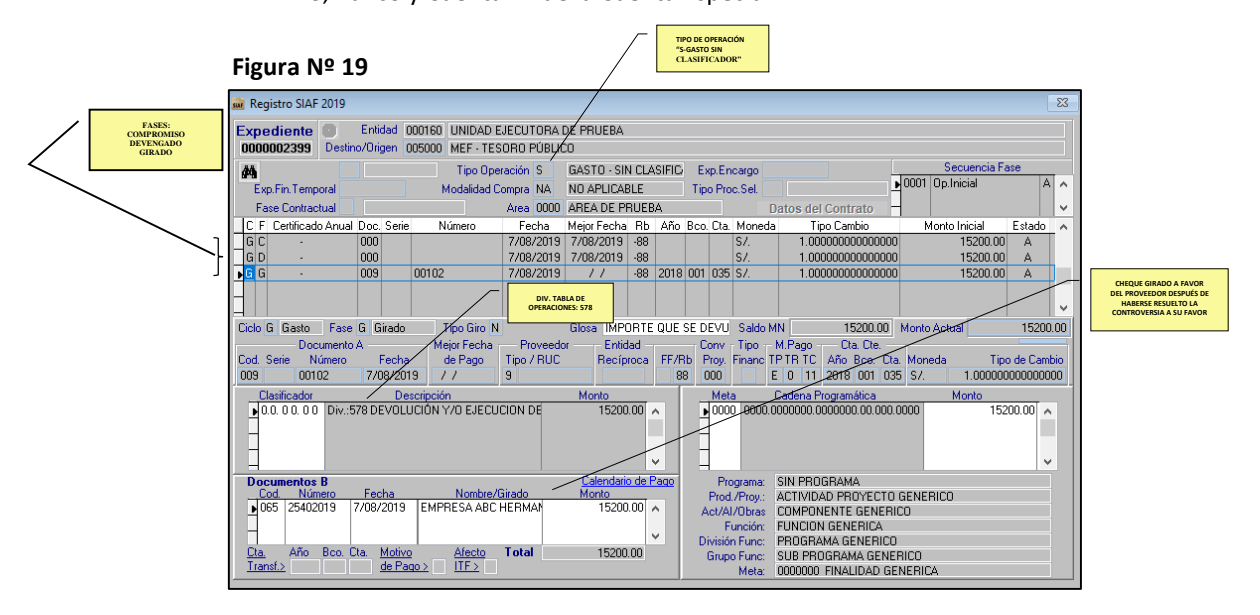

 **Figura Nº 20 -** Contabilización de la Fase Girado

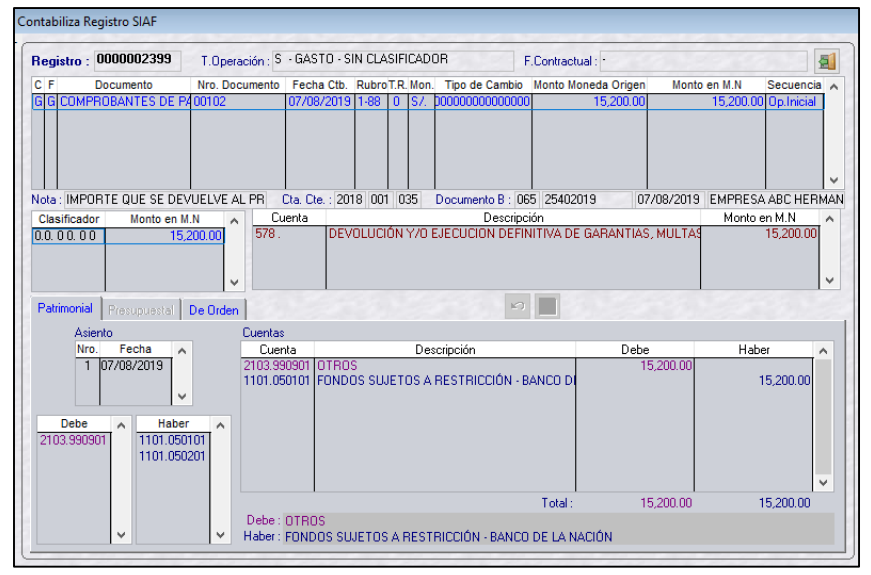

# **2.2 En caso las instancias competentes resuelvan la controversia a favor de la Entidad. Se gira a favor de la entidad o de la DGTP, según sea el caso.**

### **Se presentan dos casos:**

**CASO 1:** Cuando los recursos ejecutados provienen de todas las fuentes de financiamiento, salvo las correspondientes a garantías de fiel cumplimiento originadas por obligaciones financiadas con recursos ordinarios.

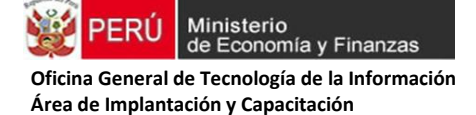

Conforme a lo señalado en el Art. 5 de la RD 011-2018-EF/52.03, las sumas de dinero percibidas y depositadas en la cuenta especial, independientemente de la fuente de financiamiento que lo origine, se trasladan a la CUT en la fuente de financiamiento Recursos Directamente Recaudados, salvo las correspondientes a garantías de fiel cumplimiento originadas por obligaciones financiadas con recursos ordinarios.

**CASO 2:** Cuando los recursos ejecutados provienen de la ejecución de garantía de fiel cumplimiento, en el marco de las contrataciones financiadas con cargo a la fuente de financiamiento recursos ordinarios.

En ambos casos se realiza una operación de gasto sin clasificador, con la diferencia que en el **CASO 1** se gira a favor de la Entidad para el ingreso presupuestal-financiero y su posterior traslado a la CUT. El **CASO 2** se gira a favor de la DGTP para su devolución con Papeleta de Depósito T6, utilizando el concepto de depósito 024-"Otros depósitos a favor del Tesoro".

### **Registro SIAF-SP:**

Tipo de Operación **S – GASTO SIN CLASIFICADOR**

- 1. Fase Compromiso
	- Documento: 000-Sin documento
	- Rubro: 88-"No Presupuestal"
	- Clasificador:"578- DEVOLUCIÓN Y/O EJECUCION DEFINITIVA DE GARANTIAS, MULTAS Y SIMILARES
- 2. Fase Devengado: Los mismos datos de la Fase Compromiso
- 3. Fase Girado
	- Documento "A" 009 Comprobante de Pago
	- Documento "B"
		- **CASO 1: 065 Cheque Girado a favor de la Entidad CASO 2**: **065 Cheque Girado a favor de la DGTP, cuando es de fiel cumplimiento y proviene de RO.**
	- Año, Banco y Cuenta: El de la Cuenta Especial

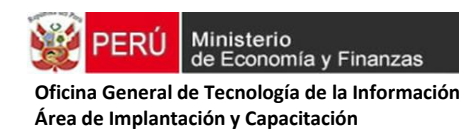

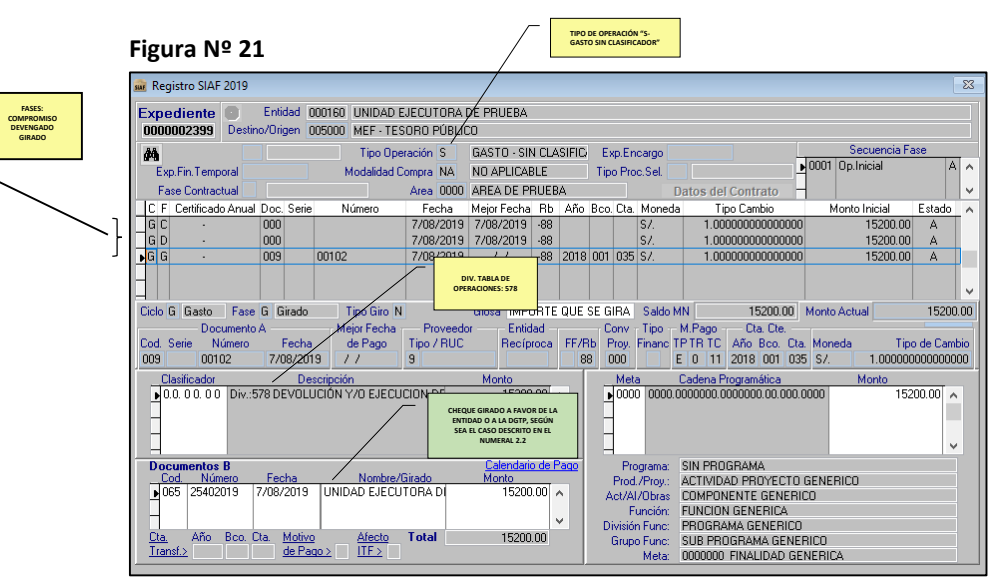

 **Figura Nº 22 -** Contabilización de la Fase Girado a favor de la Entidad

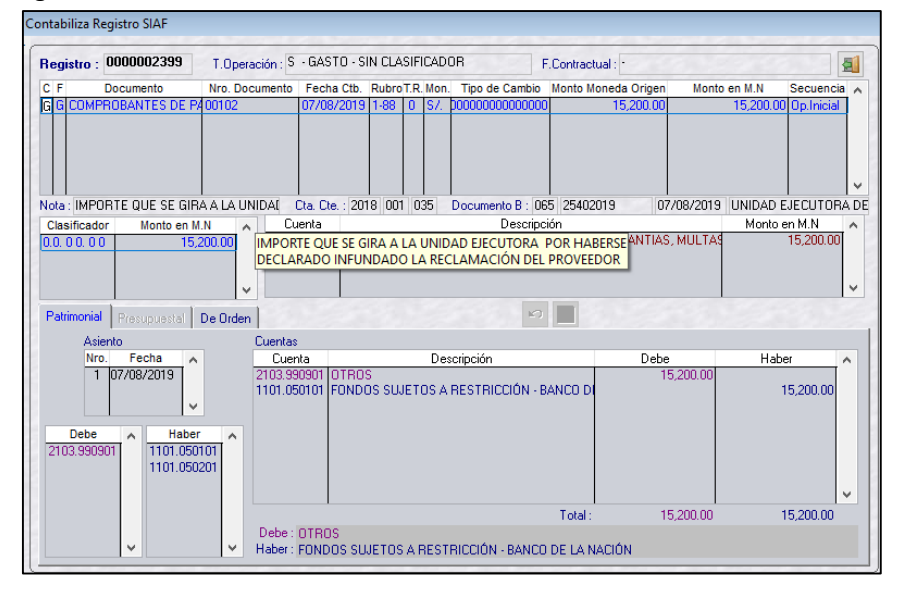

**c) Por la ejecución de garantías o cláusulas penales y similares consentidas a favor de la entidad pública.**

### **CASO 1:**

**CON EL CHEQUE GIRADO A FAVOR DE LA ENTIDAD DESCRITO EN EL PUNTO 2.2 DEL LITERAL "B", SE PROCEDE AL REGISTRO EN EL SIAF-SP – POR EL DEPÓSITO A LA CUENTA CENTRAL DE RDR.**

### **Registro SIAF-SP:**

Según lo señalado en el primer párrafo del Numeral 4, literal c de la Directiva N° 001-2019- EF/52.03, se registra como ingreso presupuestario y financiero, en la fuente de financiamiento Recursos Directamente Recaudados.

Tipo de Operación es: **Y – INGRESO – OPERACIONES VARIAS**

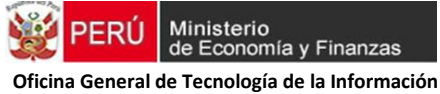

### **Ingreso Determinado**

Documento A: 025-Nota de Abono

Clasificador: De Ingreso el que corresponda (Ej. 152213 Ejecución de Garantías) Rubro: 09-Recursos Directamente Recaudados

Ė

-

Tipo de Recurso: 0

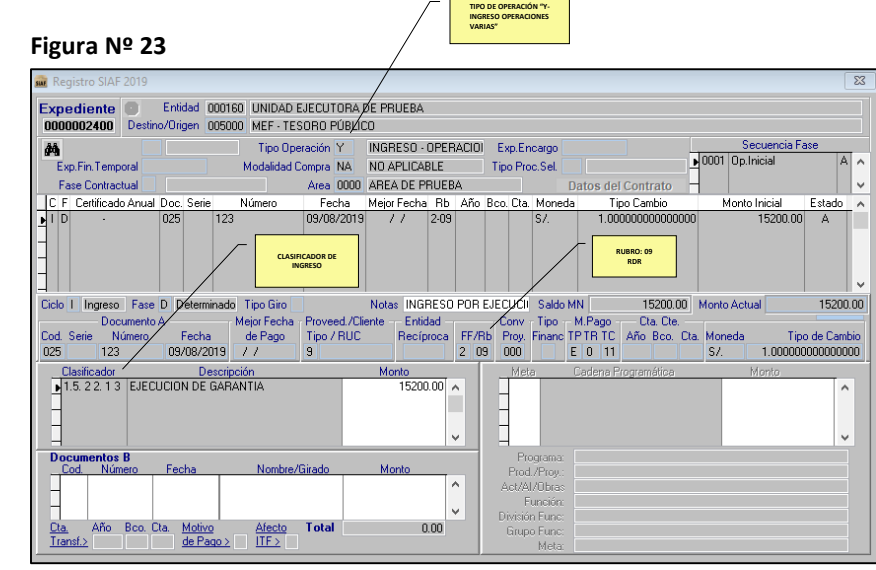

### **Ingreso Recaudado**

Documento A: 034 - Papeleta de depósito Se consigna los datos de la Cuenta Central de RDR: Año, Banco y Cuenta

Documento B: 025 – Nota de Abono

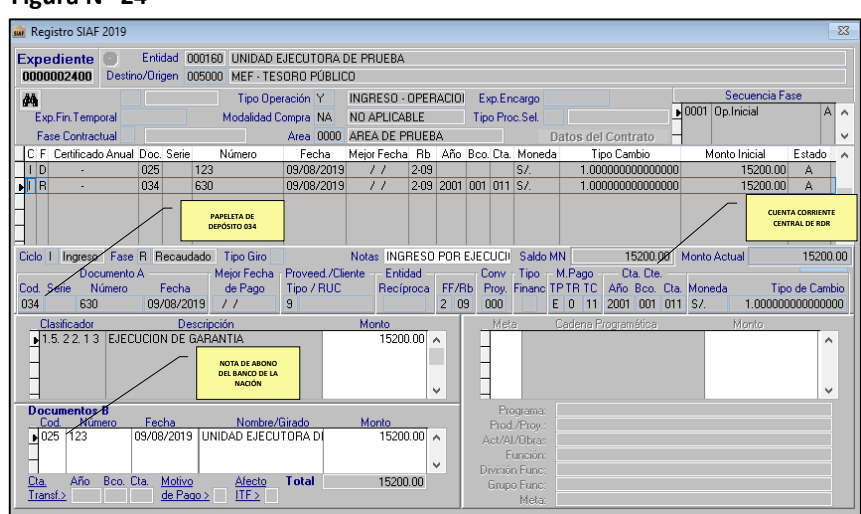

## **Figura Nº 24**

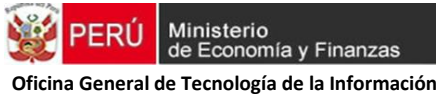

#### **Figura Nº 25:** Contabilización Fase Determinado

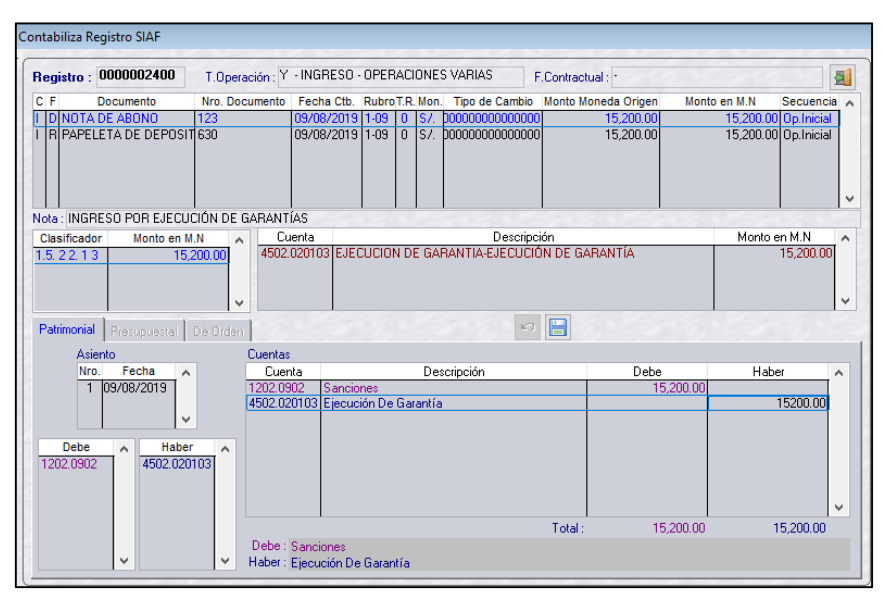

 **Figura Nº 26:** Contabilización Fase Recaudado-Asiento 1

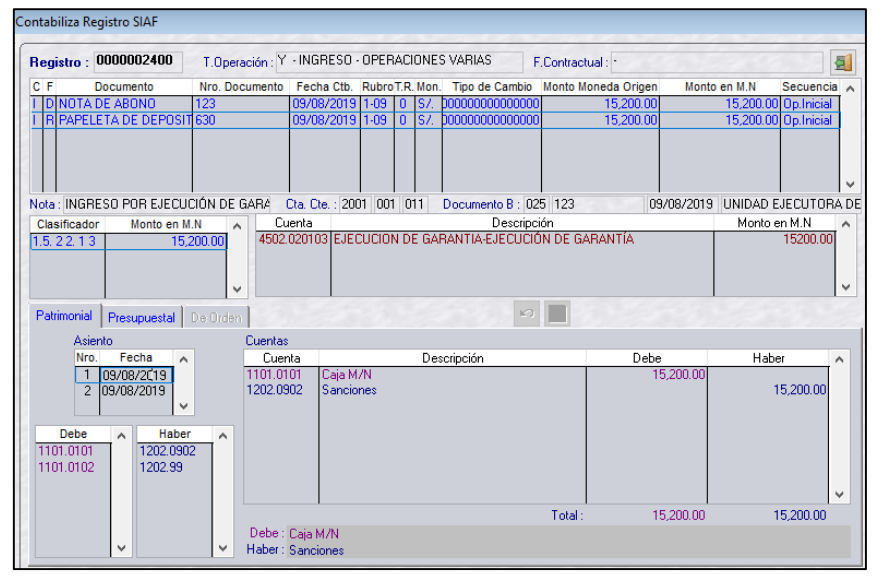

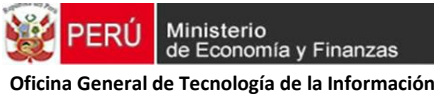

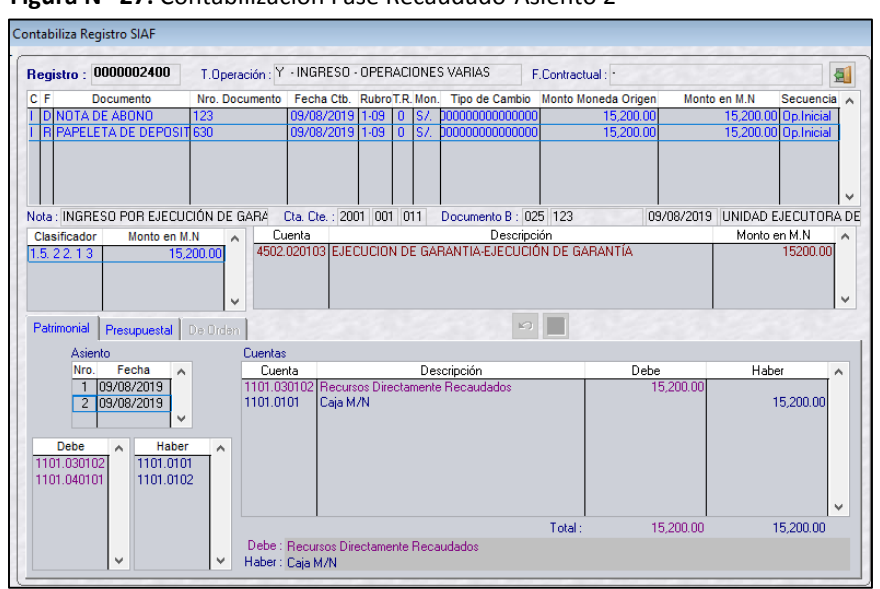

#### **Figura Nº 27:** Contabilización Fase Recaudado-Asiento 2

### **NOTA:**

**DE SER EL CASO, CON EL CHEQUE GIRADO DESCRITO EN EL PUNTO 2.2 DEL LITERAL "B", LA ENTIDAD DEPOSITA LOS RECURSOS EN FORMA DIRECTA CON UN T6 A LA CUENTA ÚNICA DE TESORO PÚBLICO. RUBRO 09 TR 7. EL REGISTRO EN EL SIAF-SP ES DE LA SIGUIENTE MANERA:**

Tipo de Operación es: **Y – INGRESO – OPERACIONES VARIAS**

### **Ingreso Determinado**

Documento A: 025-Nota de Abono Clasificador: De Ingreso el que corresponda (Ej. 152213 Ejecución de Garantías) Rubro: 09-Recursos Directamente Recaudados Tipo de Recurso: 7 – CUT

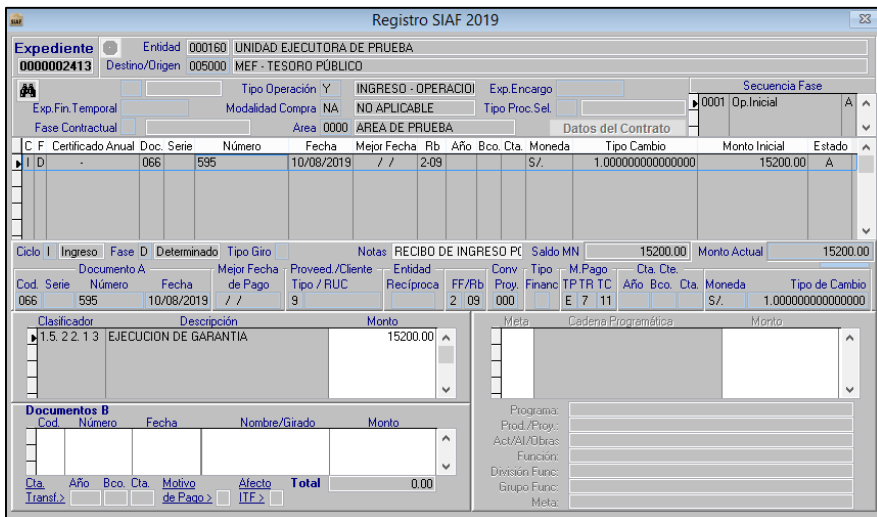

### **Figura Nº 28:** Ingreso Determinado

### **Ingreso Recaudado**

Documento A: 099 - Papeleta de depósito T6

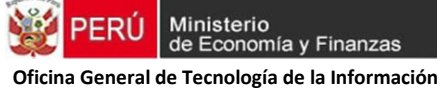

Se consigna los datos de la CUT: 2013-999-999

Documento B: 066 – Recibo de Ingreso

En el Ingreso Recaudado en estado "P" se selecciona la opción "Depósito T6"

### **Figura Nº 29:** Ingreso Recaudado

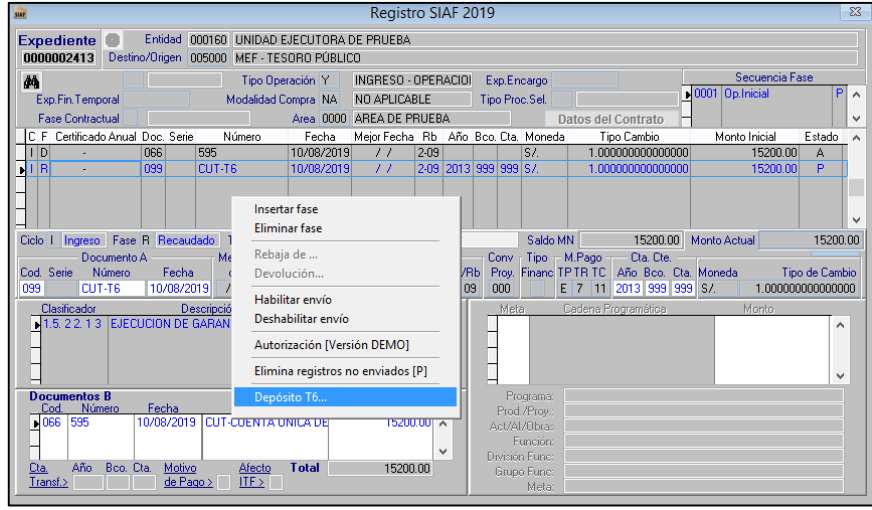

### **Registro de T6:**

Código de Documento: 099-Papeleta de depósito T6

Tipo de Depósito: "M"- Cheque del mismo Banco (de la cuenta especial de garantías) Concepto: 515 Depósitos a la CUT por FF. Distintas a Recursos Ordinarios

La entidad recibe el estado de Verificación-"V", imprime el Formulario T6 y se dirige al Banco a realizar el depósito del cheque.

**Figura Nº 30:** Ingreso del Formulario T6

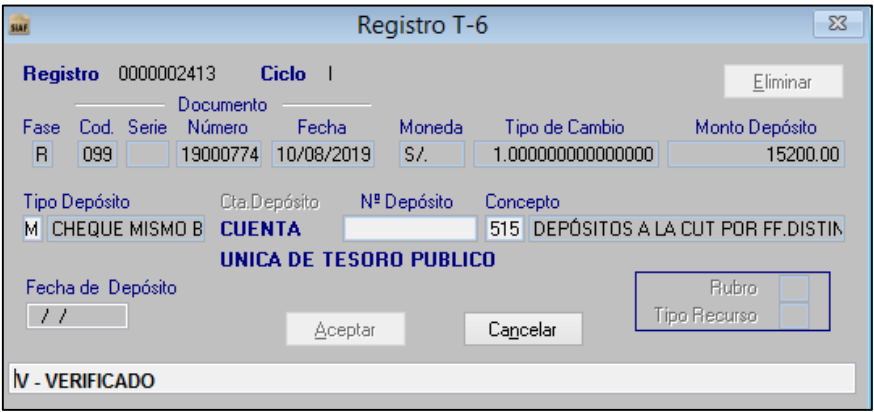

#### **Figura Nº 31:** Formulario T6

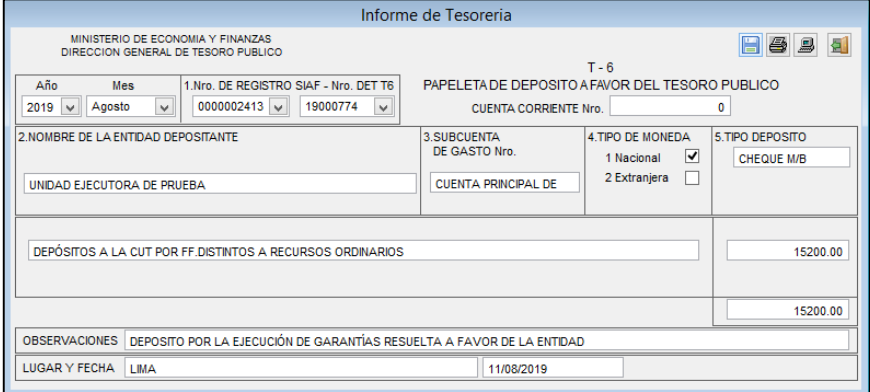

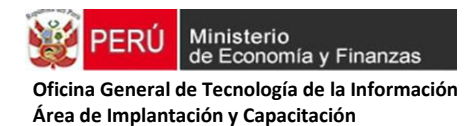

### **Registro Contable**

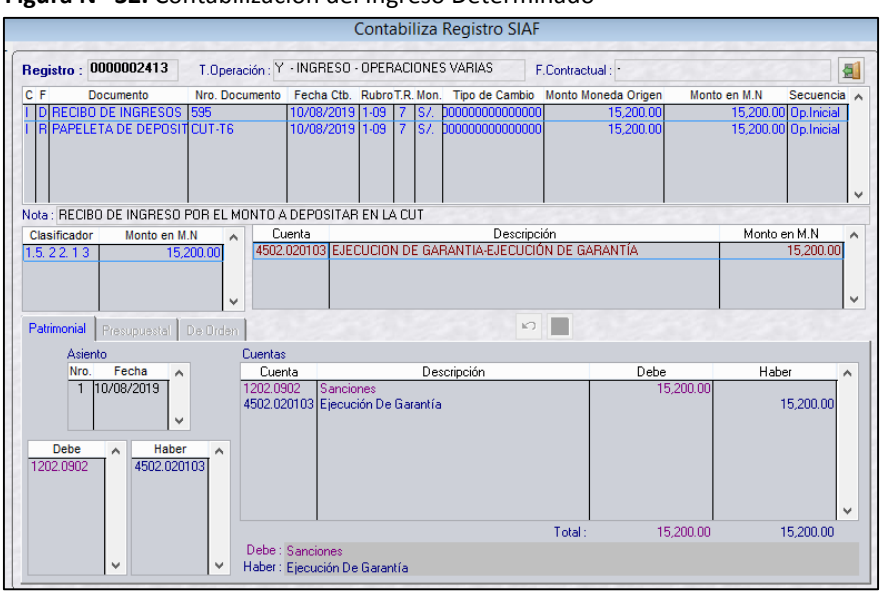

### **Figura Nº 32.** Contabilización del Ingreso Determinado

 **Figura Nº 33.** Contabilización del Ingreso Recaudado  **Asiento Nº 1**

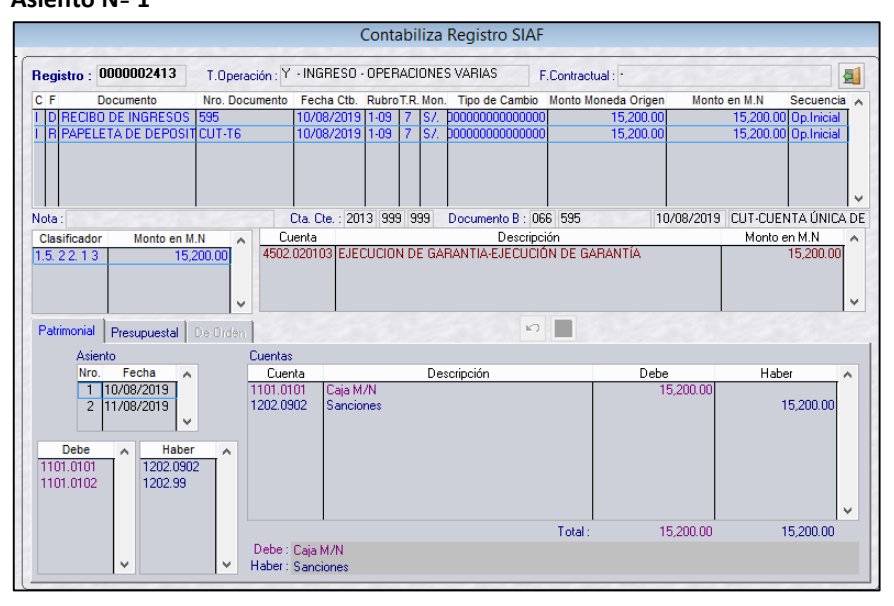

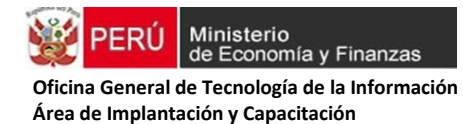

Contabiliza Registro SIA Registro : 0000002413 T.Operación: Y - INGRESO - OPERACIONES VARIAS F Contractual 石 en M N Nro. Do Fecha Cth ECIBO DE INGRESOS<br>APELETA DE DEPOSI 15,200.0<br>15,200.0 15,200.0<br>15,200.0 Op. Inicia<br>Op. Inicia 10/08/2019 |<br>10/08/2019 | <sub>333</sub><br>CUT-T6  $\frac{1-05}{1-09}$ Cta. Cte.: 2013 999 999 Documento B: 066 595 10/08/2019 CUT-CUENTA ÚNICA DE Nota Clasificado Monto en M.N Cuenta<br>4502.020103 EJECUCION DE GARANTIA-EJECUCIÓN DE GARANTÍA Monto en M.N<br>15.200.00  $1.5.22.1$  $\kappa$ m Patrimonial Presupuestal De Orden Asiento Cuentas Debe  $15,200.1$ Nro. Fecha<br>1 | 10/08/2019<br>| 2 | 11/08/2019 Fecha Cuenta<br>101.1201 Descripción Habe 1101.1201<br>1101.0101 Hecursos<br>Caja M/N 15,200.00  $\begin{array}{r} \text{Haber} \\ \hline 1101.0101 \\ 1101.0102 \end{array}$  $\frac{Debe}{1101.1201}$ 15,200.00 15,200.00 Total Debe : Recursos Directamente Recaudados - CUT<br>Haber : Caja M/N

### **Figura Nº 34.** Contabilización del Ingreso Recaudado  **Asiento Nº 2**

**CASO 2: CON EL CHEQUE GIRADO A FAVOR DE LA DIRECCIÓN GENERAL DE TESORO PÚBLICO, DESCRITO EN EL PUNTO 2.2 DEL LITERAL B, DEL PRESENTE DOCUMENTO, SE PROCEDE AL REGISTRO DE LA DEVOLUCIÓN AL TESORO PÚBLICO.**

### **Registro SIAF-SP:**

Según lo señalado en el segundo párrafo del Numeral 4, literal c de la Directiva N° 001-2019- EF/52.03, los fondos que provengan de la **ejecución de garantías de fiel cumplimiento**, en el marco de las contrataciones financiadas con cargo a Recursos Ordinarios se depositan a favor del Tesoro Público, mediante Papeleta de Depósito T6, utilizando el concepto de depósito 024- "Otros depósitos a favor del Tesoro".

Tipo de Operación es: **YG – OPERACIÓN GASTO/INGRESO**

### **Ingreso Determinado y Recaudado**

Documento A: 000-Sin Documento Rubro: 88-No Presupuestal Banco: SIN BANCO Clasificador: **Div. 128- CAPTACION DE OTROS INGRESOS EXTRAORDINARIOS**

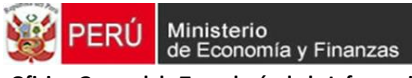

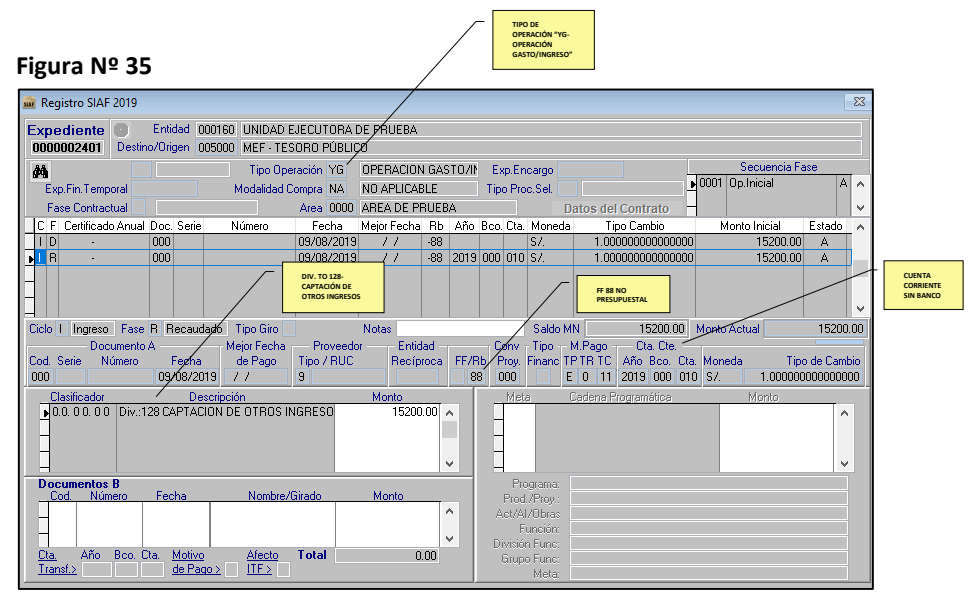

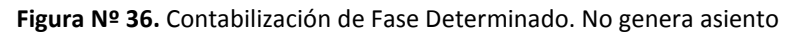

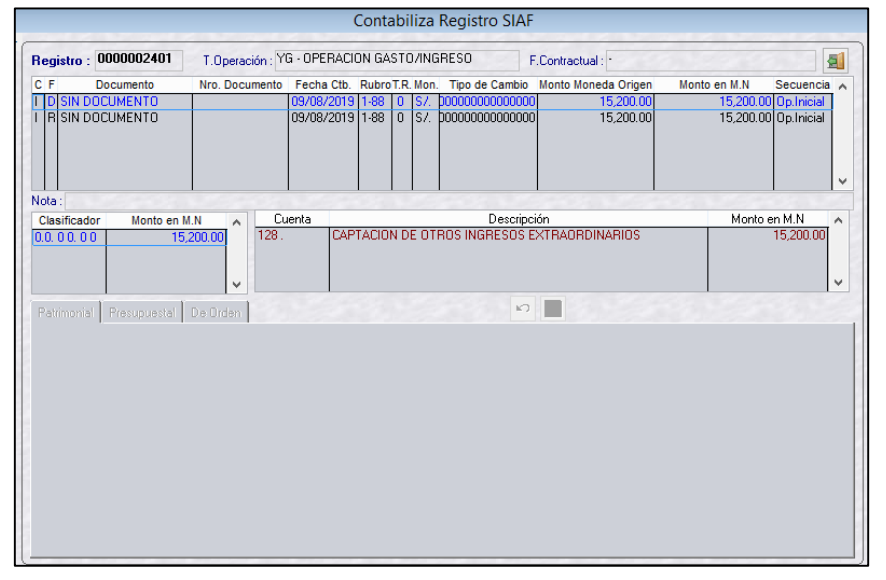

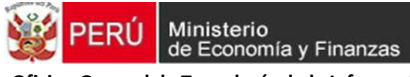

#### **8 Figura Nº 37.** Contabilización de Fase Recaudado

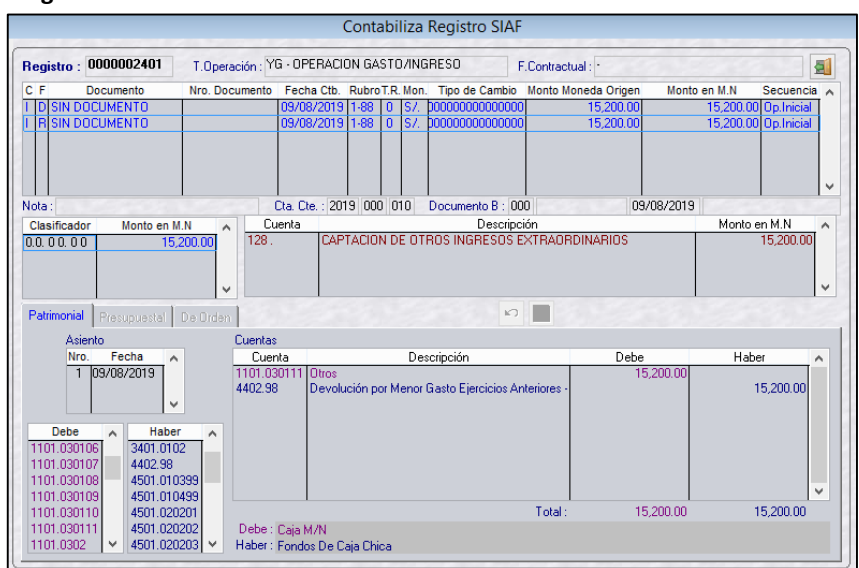

#### **Gasto Compromiso, Devengado y Girado**

Documento A: 000-Sin Documento

Rubro: 88-No Presupuestal

Banco: SIN BANCO

Clasificador: **Div. 056- GIRO AL TESORO PUBLICO POR REVERSION DE FONDOS Y/0 TRANSFERENCIAS**

Documento B: 000-Sin Documento

Sobre el Fase Girado en estado "P"-Pendiente, se registra el **DEPÓSITO T6:**

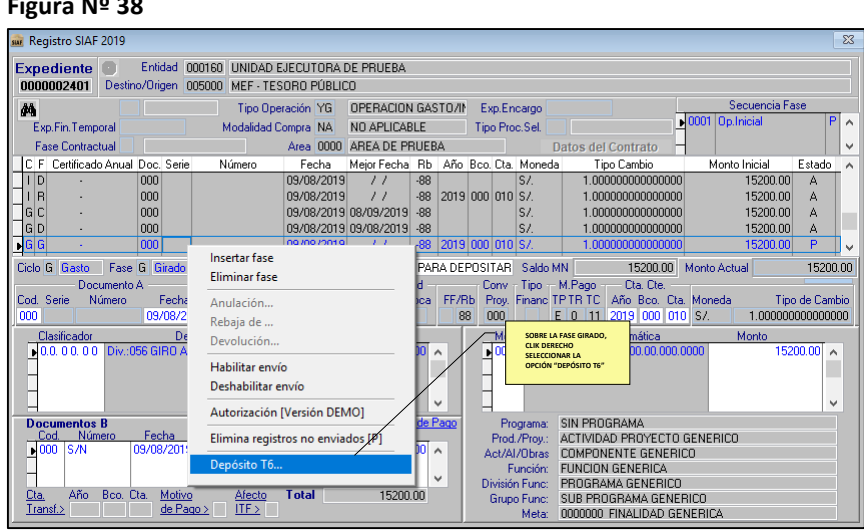

# **Figura Nº 38**

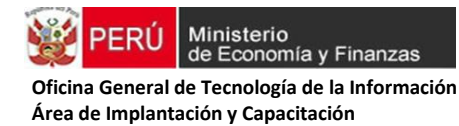

### **Figura Nº 39:** Registro del Formulario T6

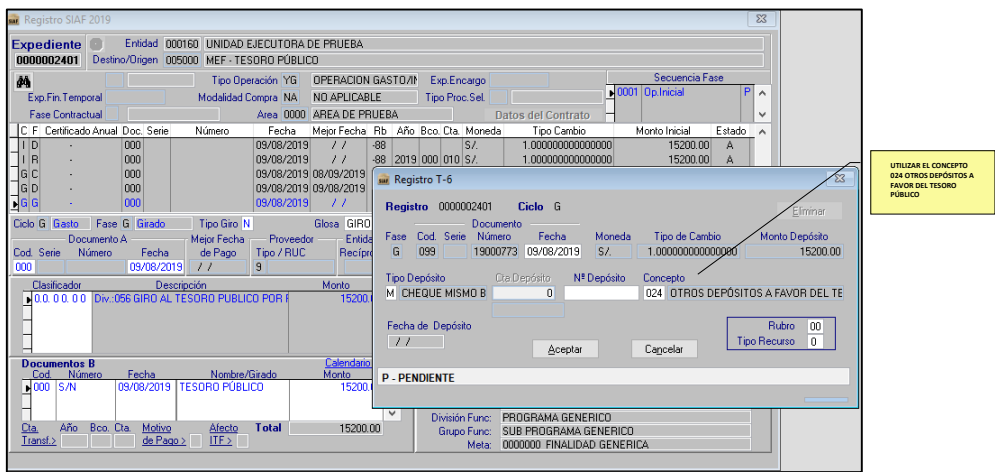

Al recibir el estado de Verificación del T6, la entidad procede a registrar la Papeleta de Depósito T-6 y luego se dirige al Banco de la Nación con el Cheque, a realizar el depósito a la cuenta principal del Tesoro Público.

### **Figura Nº 40.** Formato de Papeleta de Depósito T6

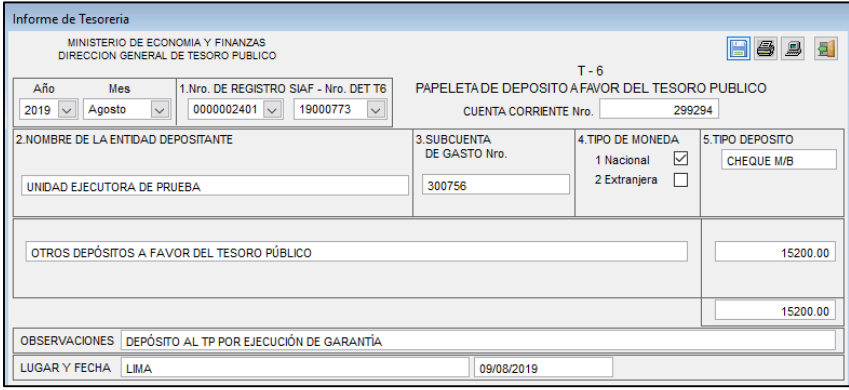

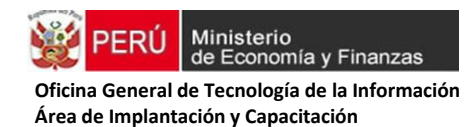

Contabiliza Registro SIA T.Operación: YG - OPERACION GASTO/INGRESO Registro : 0000002401 F.Contractual E hro T.D. Mo Fecha Ctl Monto Moneda Origo Nro Docume **OCUMENTO** 00000000000  $5,200.0$ Op. Inicia innnnnnnnnnn 15.200.0 IN DOCUMENTO ã 1000000000000  $\frac{15,200,0}{15,200,0}$ Nob GIRO PARA DEPOSITAR EL CHEQUE Cta, Cte : 2019 000 010 Documento B : 000 S/N 09/08/2019 | TESOBO PÚBLICO UE Cta.t<br>Cuenta<br>056 Monto en M.N<br>15,200 Monto en M.N<br>15,200.00 Descripción<br>TESORO PUBLICO POR REVERSION DE FONDOS Clasificador<br>0.0.00.00  $\kappa$ Patrimonial Presupuestal De Orden m Asiento Cuentas Debe  $15,200$ Fach Cuenta Descripción<br>Menor Gasto al Habe <u>recha</u><br>109/08/2019 5402.02<br>1101.030111 0tro 15,200.00  $\frac{De}{4402.0}$ Haber<br>1101.03010 4404.01 1101.0301 1101.0301 5402.02 5402.99 1101.04010 Total 15,200.00 15,200.00 5404.02 1101.0401 .<br>Debe : Fiduciarios De La Deuda Pública<br>Haber : Caja M/N 5404.99 1101.0401 1101.04010

 **Figura Nº 41.** Contabilización del Girado para su reversión al Tesoro Público.

- **d) Impuesto General a las Ventas percibido:** Los fondos obtenidos por ventas gravadas con el Impuesto General a las Ventas, se registran en forma diferenciada:
	- (i) El valor de venta se registra financiera y presupuestalmente, utilizando el clasificador de ingresos que corresponda.
	- (ii) El importe percibido por concepto del Impuesto General a las Ventas se registra solo financiera y contablemente.

**CASO: La Entidad recauda por concepto de venta de materiales para laboratorio. El valor total de los materiales se encuentra afecto al IGV (18%).** 

### **DATOS:**

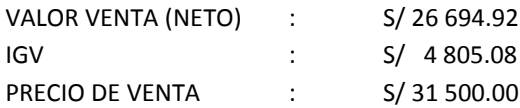

- **1. Registro SIAF-SP por el Valor de Venta (Monto Neto)**
- Tipo de Operación: Y-INGRESO OPERACIONES VARIAS
- **•** Ingreso Determinado y Recaudado
- Rubro: Recursos Directamente Recaudados
- Tipo de Recurso: 0
- Año, Banco y Cuenta: Cuentas Central de RDR
- Clasificador de Ingreso Presupuestal
- Monto correspondiente a lo percibido (valor de venta)

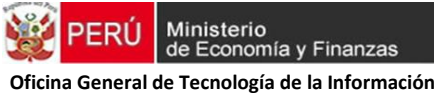

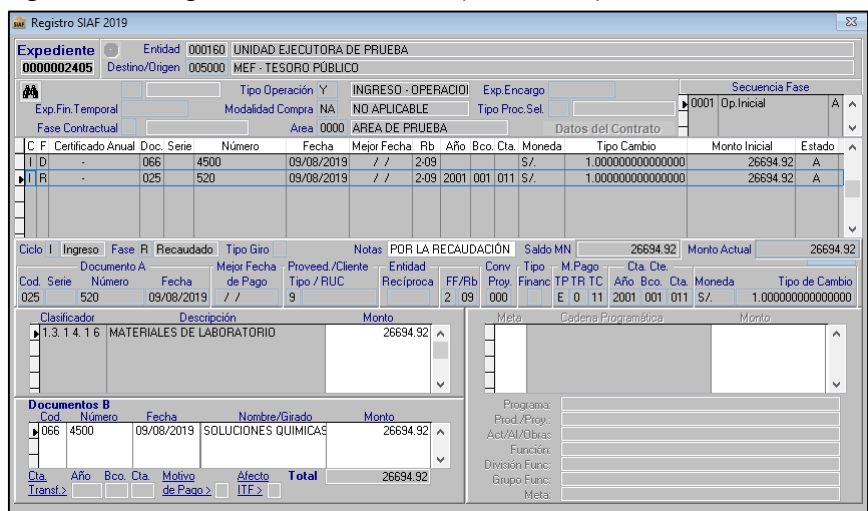

### **Figura Nº 42.** Registro del valor de venta (monto neto)

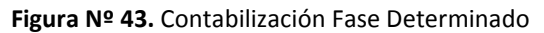

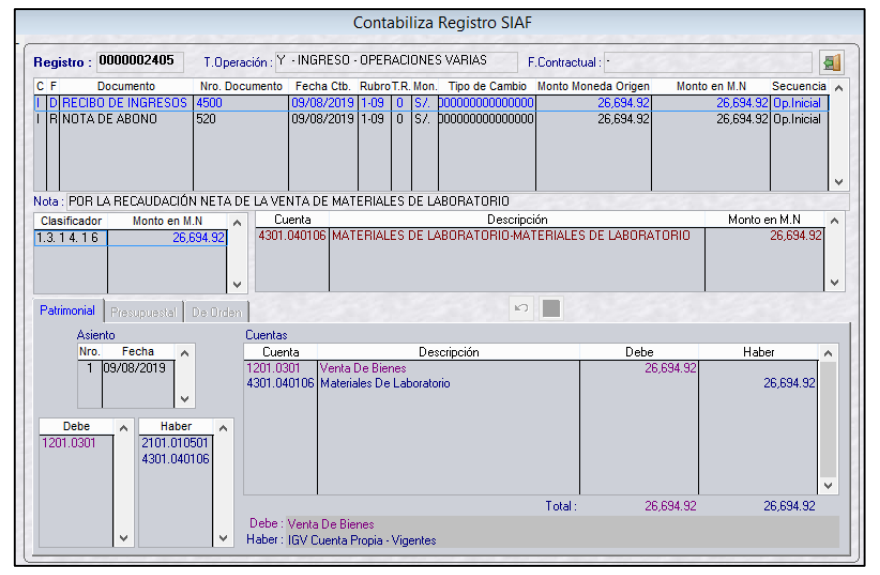

### **Figura Nº 44.** Contabilización Fase Recaudado – Asiento 1

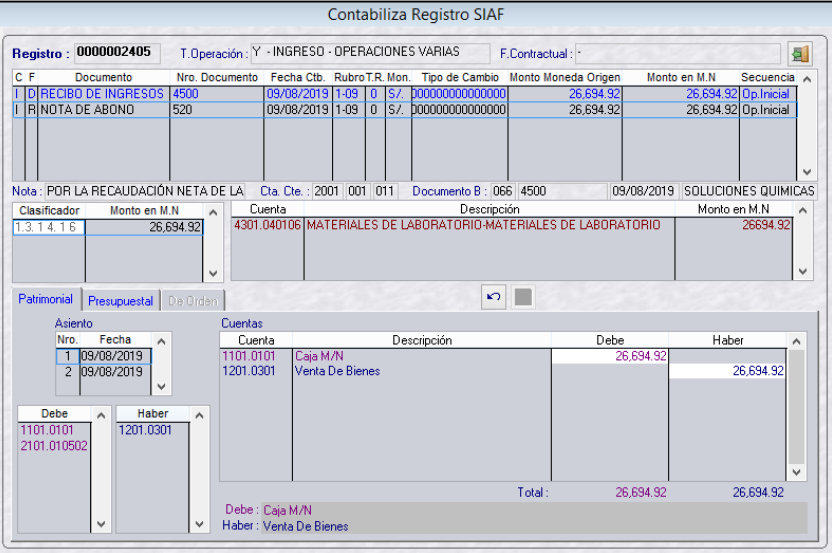

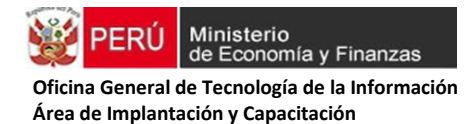

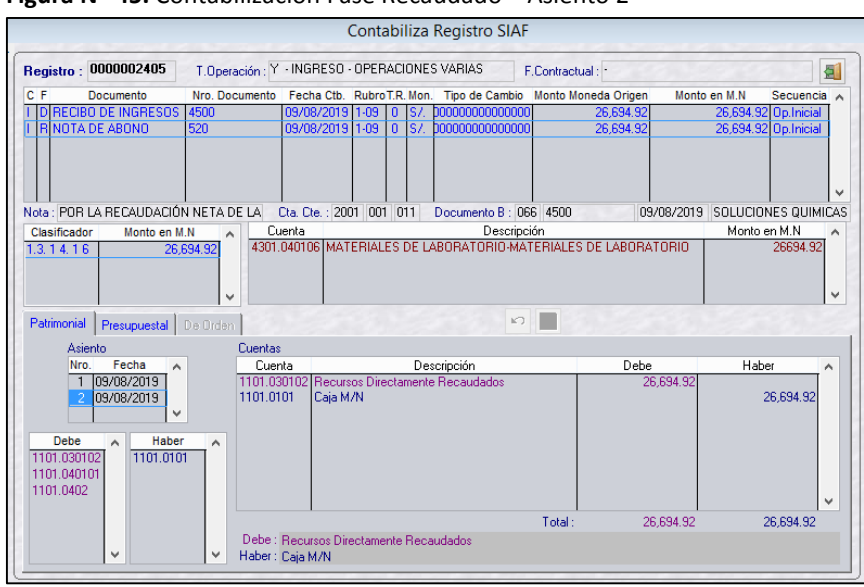

 **Figura Nº 45.** Contabilización Fase Recaudado – Asiento 2

- **2. Registro SIAF-SP, por concepto de Impuesto General a las Ventas**
- **Registro del Monto Percibido del IGV.** Tipo de Operación **YG-OPERACIÓN GASTO/INGRESO** Ingreso Determinado y Recaudado **Clasificador: DIV. 597 IMPORTE PERCIBIDO POR IMPUESTO GENERAL A LAS VENTAS-IGV.**

#### **Registro de Ingreso**

 **Figura Nº 46.** Ingreso Determinado

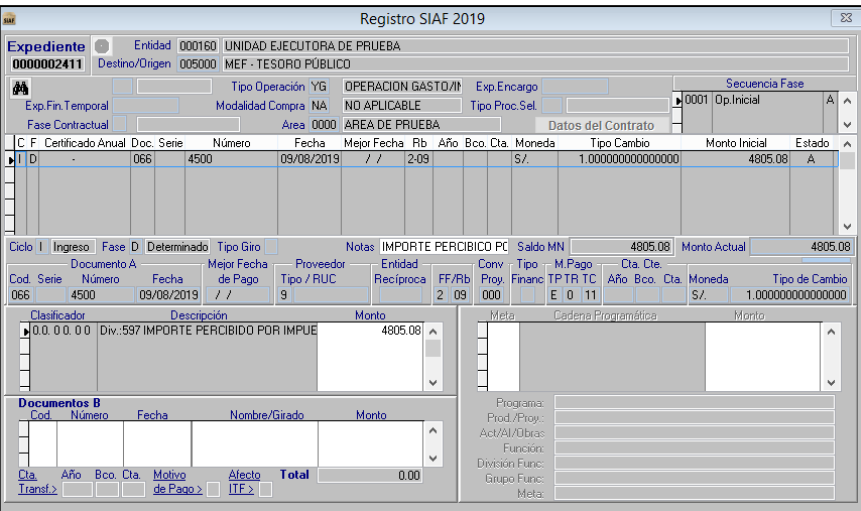

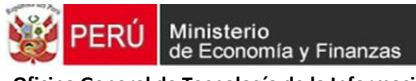

### **Figura Nº 47**. Ingreso Recaudado

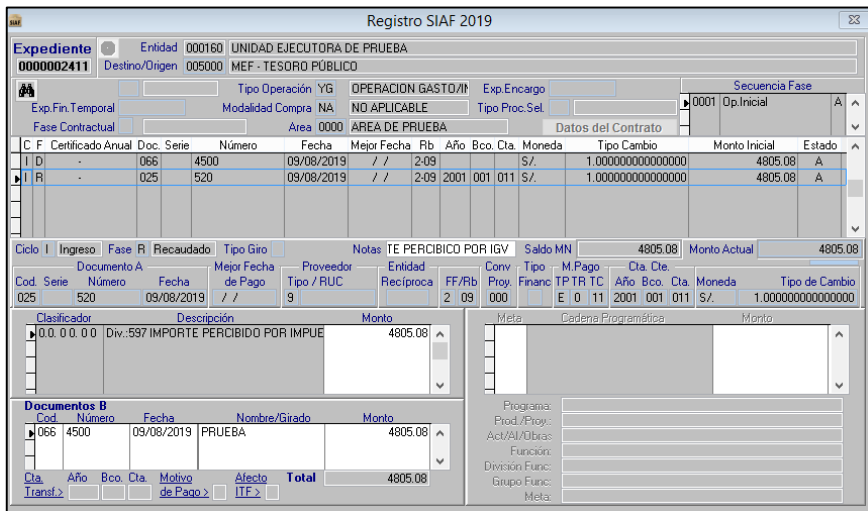

## **Registro Contable**

 **Figura Nº 48.** Contabilización del Ingreso Determinado

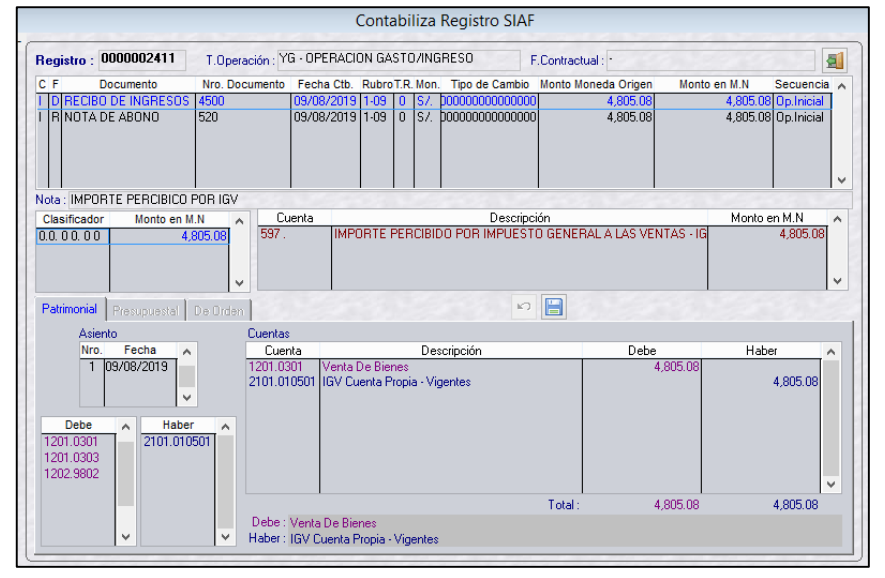

### **Figura Nº 49.** Contabilización del Ingreso Recaudado

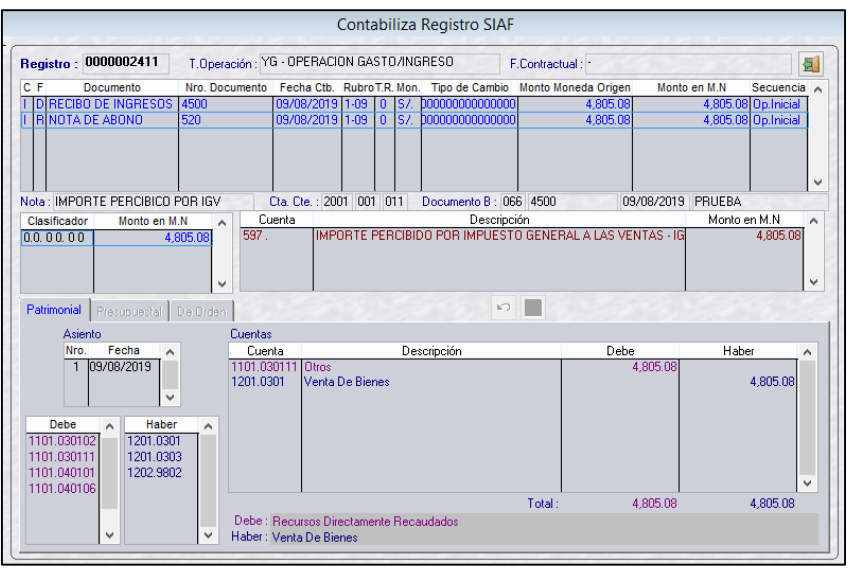

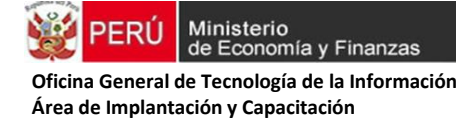

### **Registro por el Pago del IGV**

# **Tipo de Operación YG-OPERACIÓN GASTO/INGRESO,** se utiliza el mismo expediente creado en el registro del Monto Percibido.

Fase Gasto Compromiso, Devengado

Fase Gasto Girado

Documento A-Comprobante de Pago

Documento B-Cheque Girado a favor de SUNAT-BANCO DE LA NACIÓN

### **Clasificador: DIV. 591 PAGO DEL IMPUESTO GENERAL A LAS VENTAS-IGV**

### **Figura Nº 50.** Registro del Gasto por el Pago del IGV

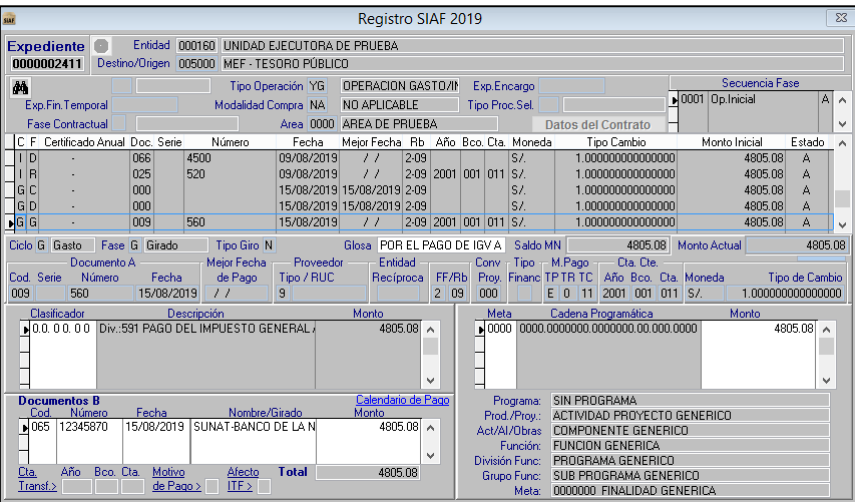

### **Registro Contable**

### **Figura Nº 51**. Contabilización de la Fase Girado

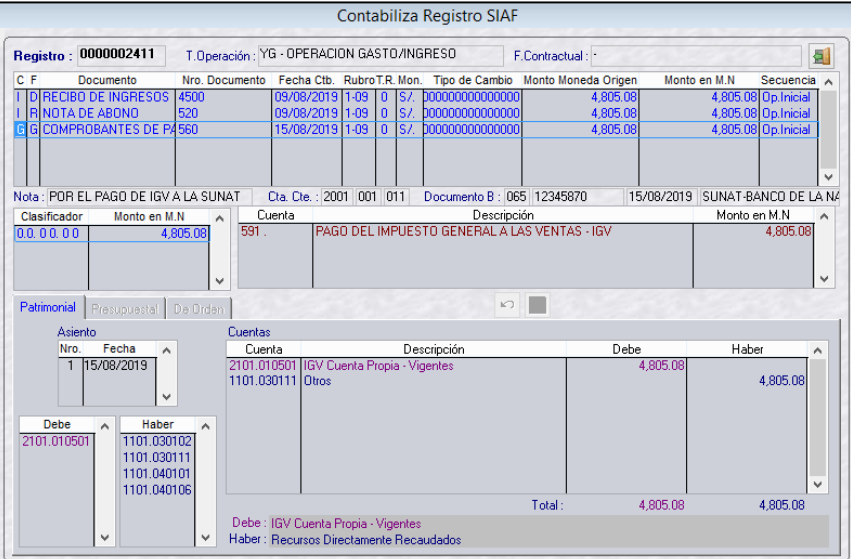

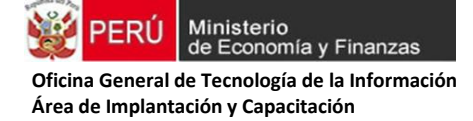

### **e) Devoluciones de ingresos recaudados**

### **(i) Ingresos recaudados en años anteriores:**

**CASO:** La Entidad recaudó en diciembre 2018 por concepto de Derecho de Examen de Admisión. El examen no se llevó a cabo, motivo por el cual en el 2019 se procede con la devolución del monto abonado a los postulantes. Cabe señalar, en el 2018 se procesó el ingreso en el SIAF-SP, por lo que forma parte de los estados presupuestarios y financieros del citado año.

En el ejercicio 2019, dichos recursos fueron incorporados como SALDO DE BALANCE a través del SIAF-SP.

En ese contexto, a fin de efectuar la devolución del ingreso de ejercicios anteriores y entendiendo que los recursos se encuentran en la cuenta central de RDR, se procede a registrar en el SIAF de la siguiente manera:

#### **Registro SIAF**

# **Tipo de Operación YT-INGRESOS TRANSFERENCIAS Ingreso Determinado**

- Rubro: 09 Recursos Directamente Recaudados
- Tipo de Recurso: 0
- Clasificador: 191111 SALDOS DE BALANCE
- Monto: Con signo negativo (rebaja presupuestalmente el saldo de balance)

#### **Figura Nº 52.** Ingreso Determinado

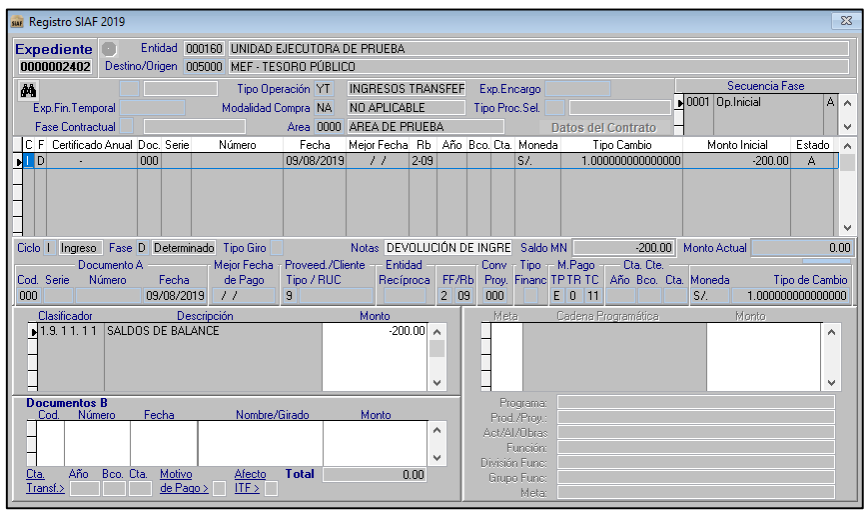

### **Ingreso Recaudado**

- Documento A: 009-Comprobante de Pago
- Año, Banco y Cuenta: Cuenta Central de RDR
- Documento B: Cheque Girado para devolver al beneficiario

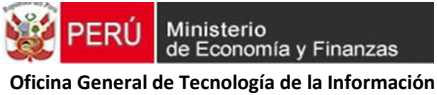

### **Figura Nº53.** Ingreso Recaudado

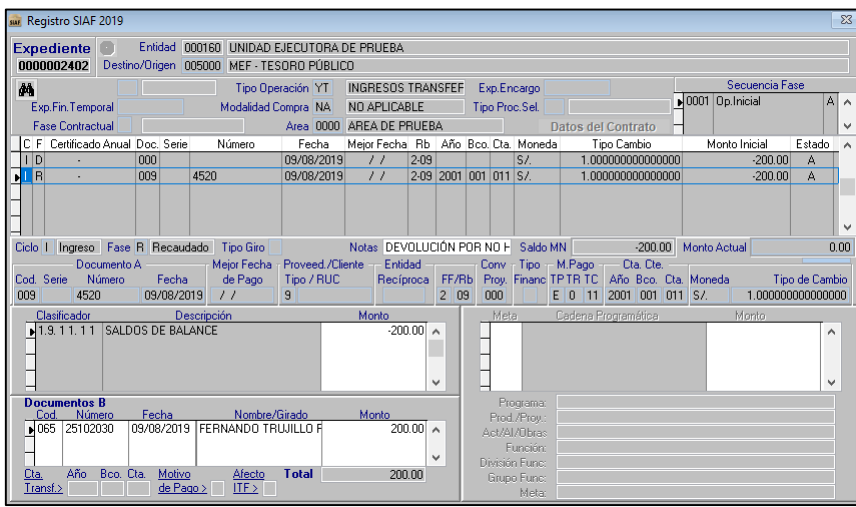

### **Registro Contable**

### **Figura Nº 54.** Contabilización Fase Determinado, No Genera Asiento

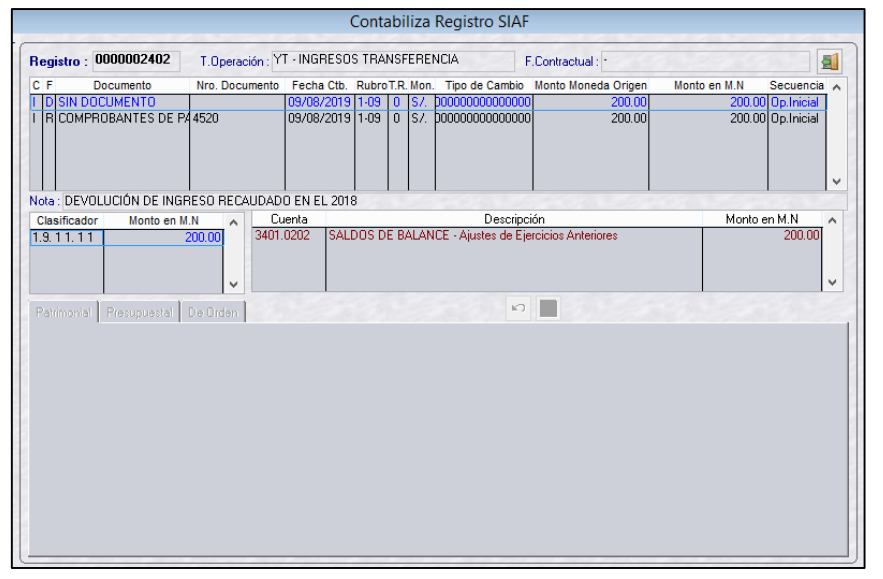

### **Figura Nº 55.** Contabilización Fase Recaudado

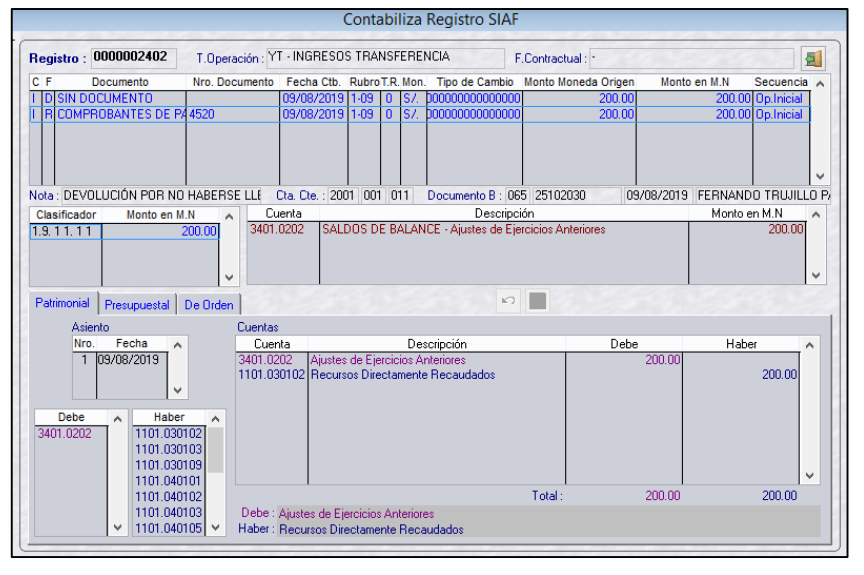

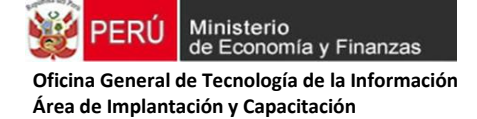

### **(ii) Ingresos recaudados en el año vigente:**

**CASO:** La Entidad recauda por concepto de Derecho de Examen de Admisión en el ejercicio 2019. El examen no se llevó a cabo, motivo por el cual proceden con la devolución del monto abonado a los postulantes.

### **Registro SIAF**

### **Tipo de Operación Y-INGRESOS OPERACIONES VARIAS**

Ingreso Determinado y Recaudado

 **Figura Nº 56**

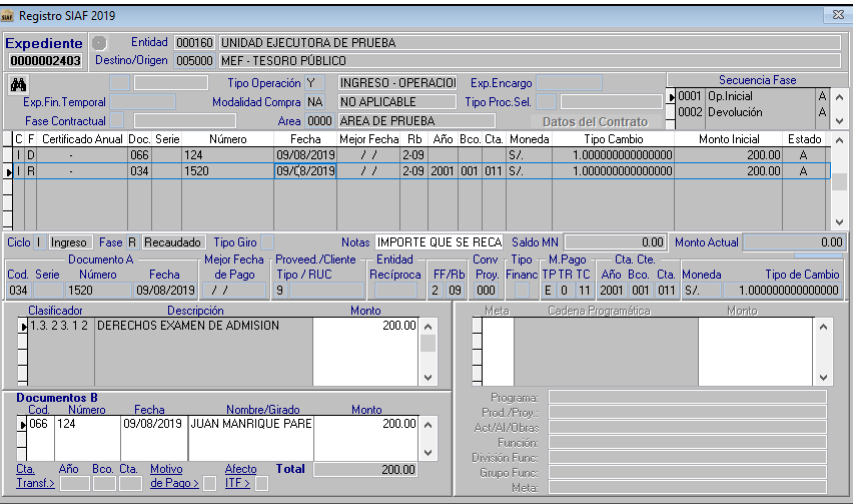

### **Registro Contable**

**Figura Nº 57.** Contabilización Fase Determinado

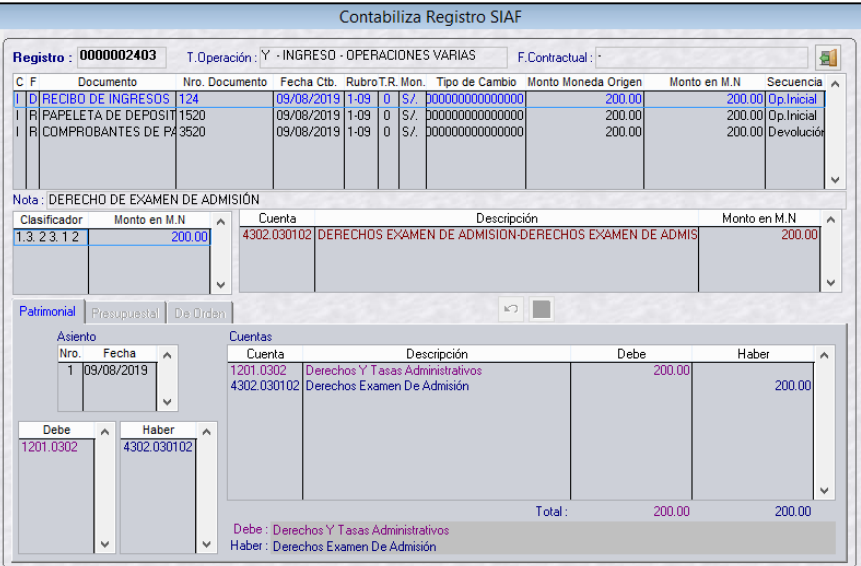

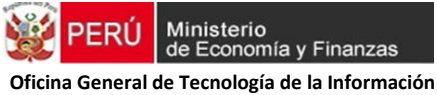

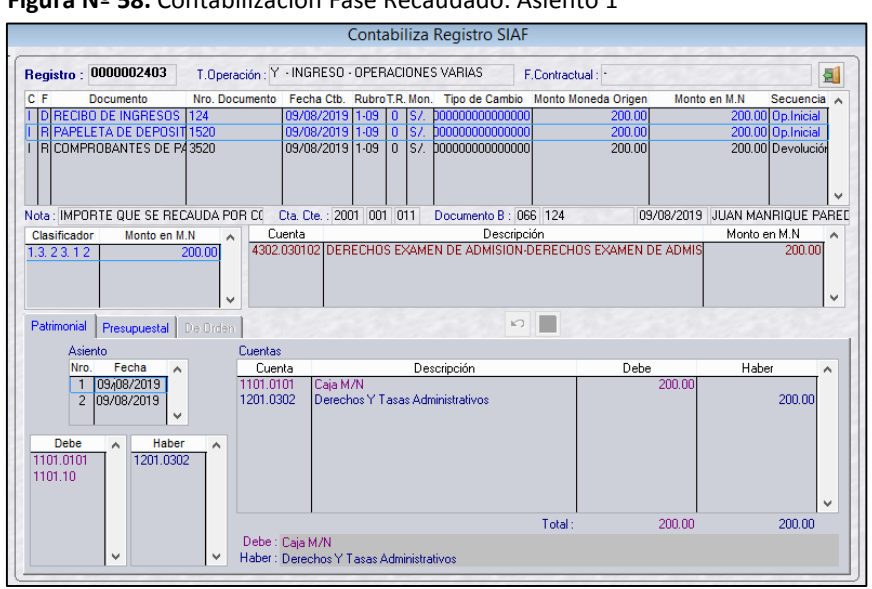

### **Figura Nº 58.** Contabilización Fase Recaudado. Asiento 1

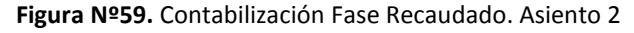

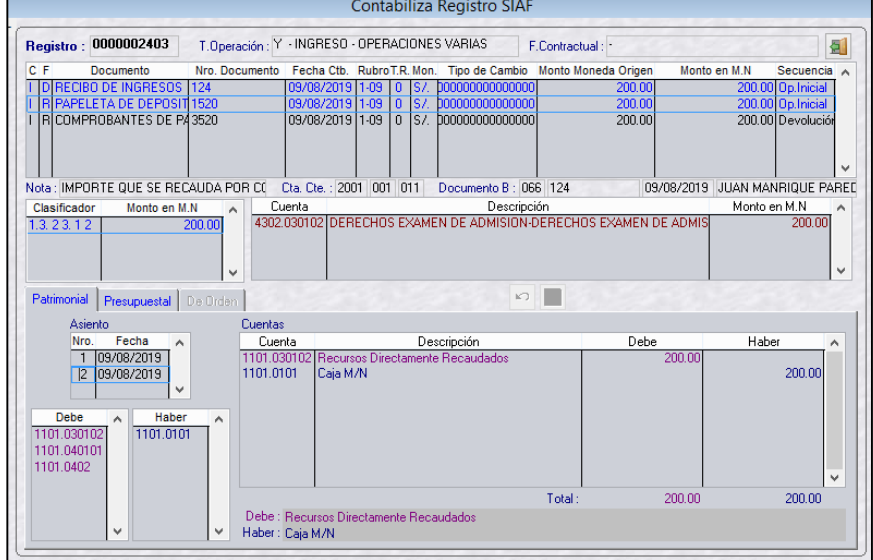

Registro de la Devolución de Ingreso:

- Documento A: Comprobante de Pago
- Documento B: Cheque Girado para devolver al beneficiario

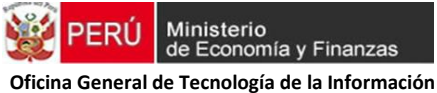

### **Figura Nº 60.** Devolución de Ingreso

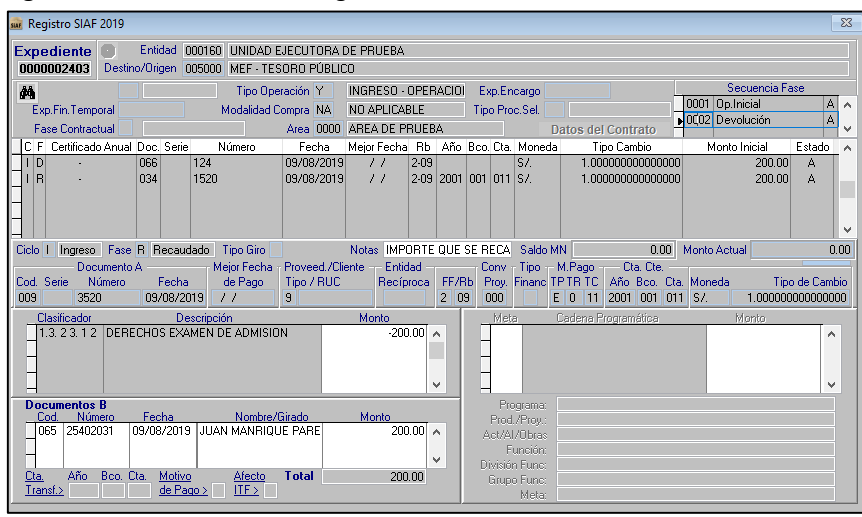

### **Registro Contable**

**Figura Nº 61.** Devolución en el presente ejercicio

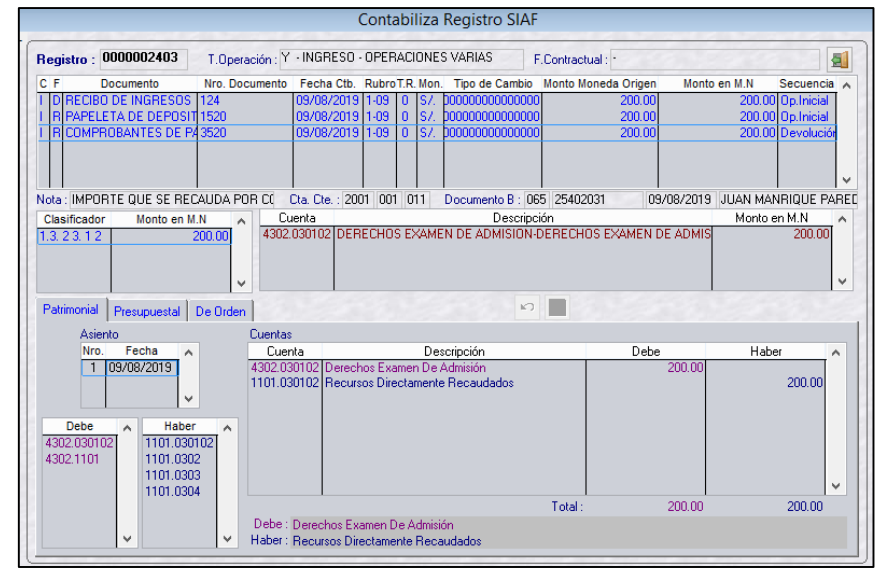

### **f) Ingresos en Moneda Extranjera**

**CASO:** La entidad percibe ingresos en dólares por concepto de donaciones de Organismos Internacionales. Dichos ingresos son depositados en una cuenta de DONACIONES-MONEDA EXTRANJERA.

#### **Registro SIAF del Ingreso**

## **Tipo de Operación: Y-INGRESO OPERACIONES VARIAS Fase: Ingreso Determinado**

- Rubro: 13-Donaciones y Transferencias
- Tipo Financiamiento: D-Donaciones
- Tipo de Recurso: 0-Normal
- Moneda: Dólares Tipo Cambio: S/ 3.25
- Clasificador: El que corresponda

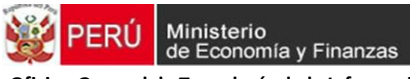

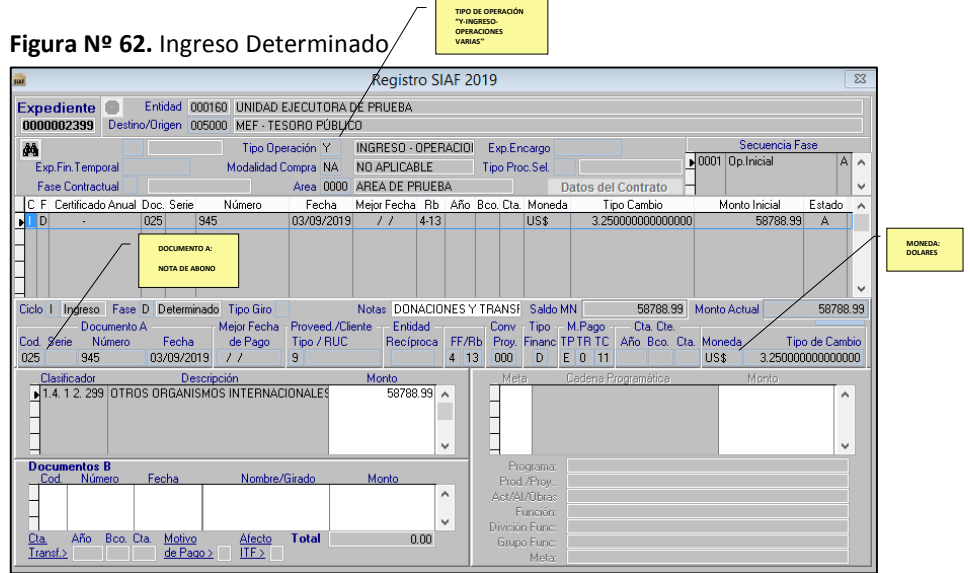

La entidad apertura dos cuentas corrientes de donaciones en el Banco de la Nación: DONACIONES SOLES y DONACIONES DÓLARES

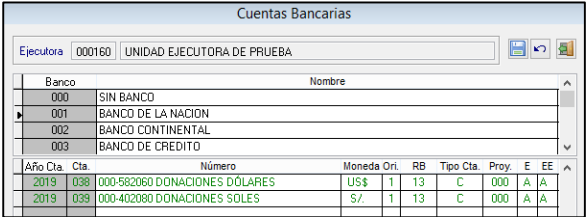

### **Fase: Ingreso Recaudado**

Documento A: 034-Papeleta de Depósito Documento B: 066-Recibo de Ingresos

### **Figura Nº 63.** Ingreso Recaudado

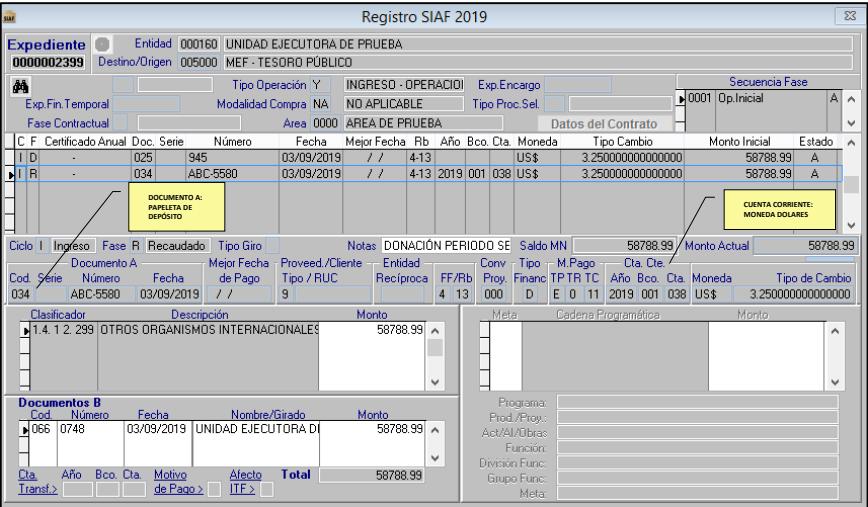

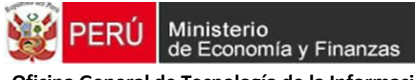

### **Registro Contable**

 **Figura Nº 64.** Contabilización de la Fase Determinado

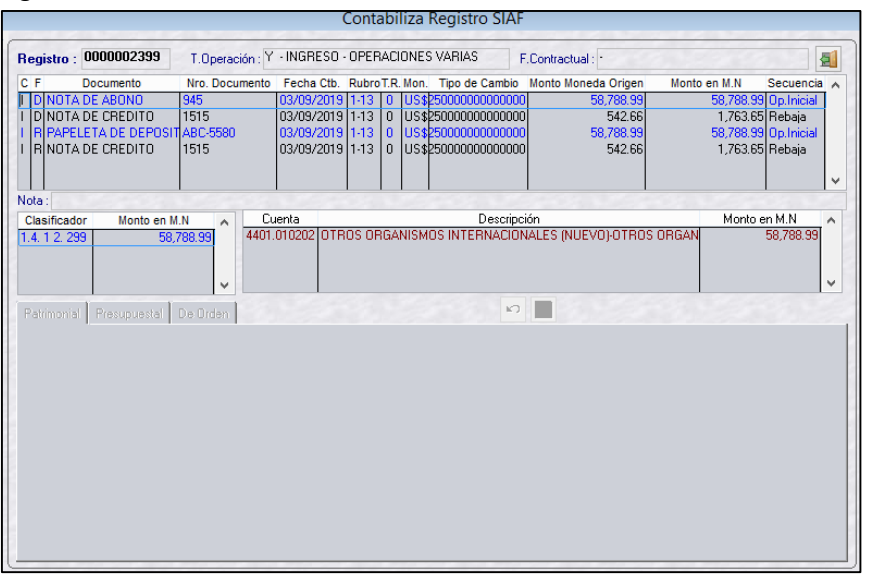

 **Figura Nº 65.** Contabilización de la Fase Recaudado

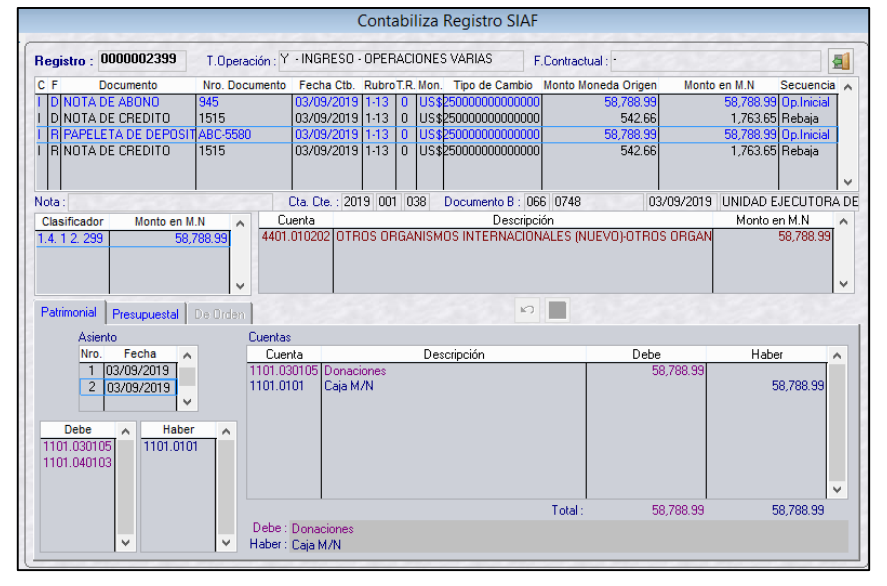

### **Monetización.**

La Entidad requiere disponer de los recursos financieros, a fin de atender las necesidades de gasto, en la fuente de financiamiento correspondiente. En ese contexto, el área de tesorería realiza una monetización para transferir los recursos a la cuenta corriente de soles y su posterior traslado a la CUT de donaciones. En el proceso de monetización, el T/C actual sufrió variaciones respecto al T/C del día en que recibieron los recursos. Se configuran dos escenarios:

**ESCENARIO 1:** Cuando el T/C actual es mayor. El monto por el diferencial cambiario se deposita en la cuenta corriente de soles. Ejemplo:

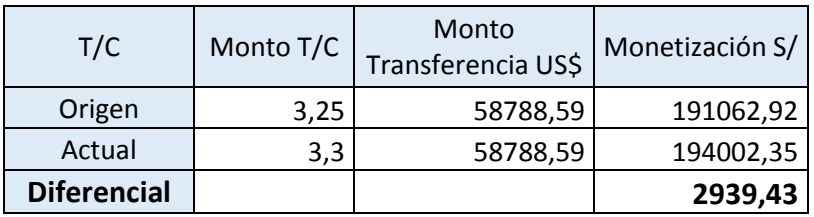

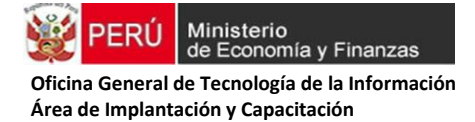

**Registro SIAF de Ingreso Presupuestal.** Por el depósito del diferencial cambiario a favor de la entidad en la cuenta DONACIONES SOLES.

### **Tipo de Operación: Y-INGRESO OPERACIONES VARIAS**

### **Fase: Ingreso Determinado**

- Rubro: 13-Donaciones y Transferencias
- Tipo Financiamiento: D-Donaciones
- Tipo de Recurso: 0-Normal
- Moneda: Soles
- Clasificador: 15.11.3 99

### **Figura Nº66**. Ingreso Determinado

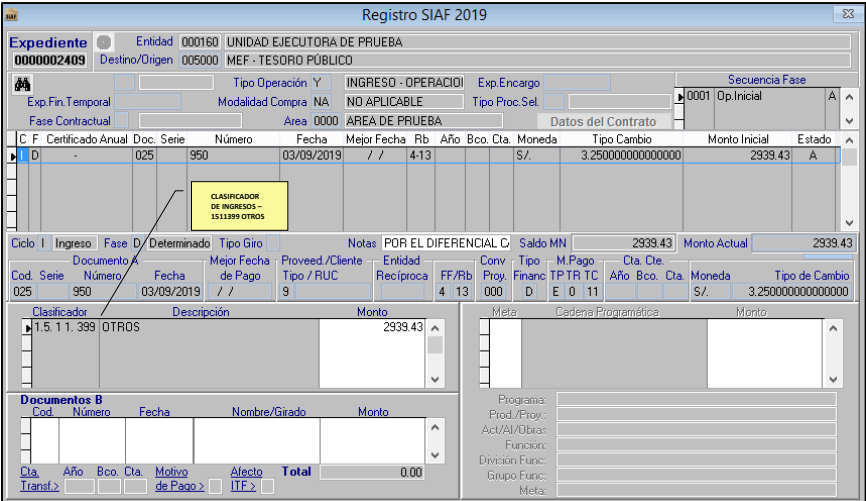

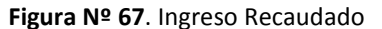

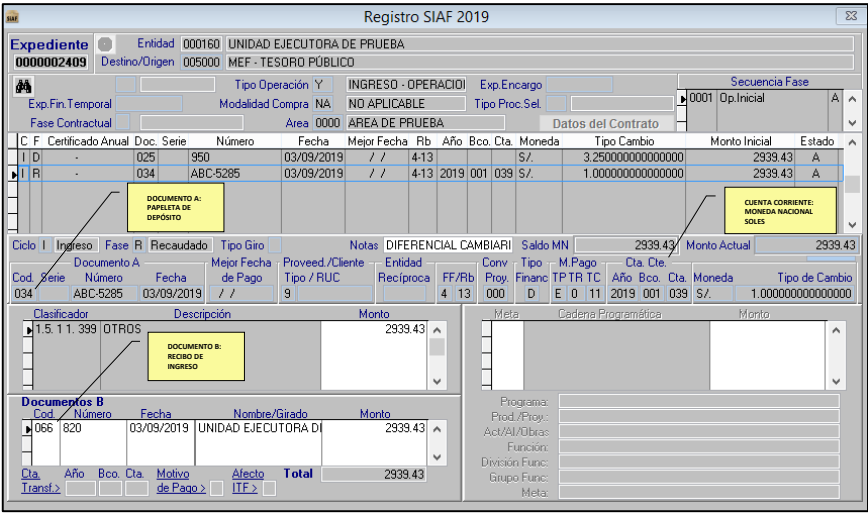

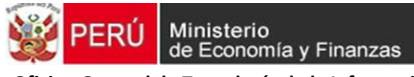

### **Registro Contable**

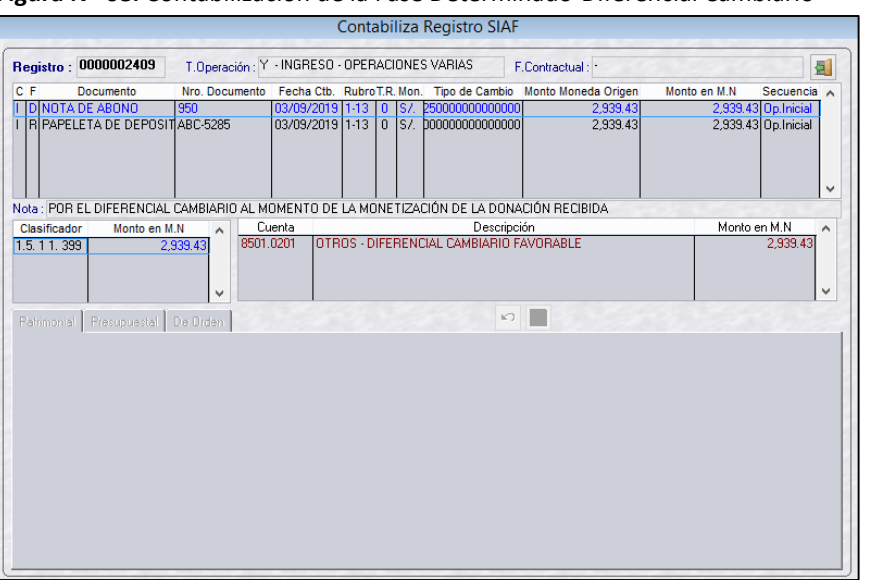

 **Figura Nº 68.** Contabilización de la Fase Determinado-Diferencial Cambiario

 **Figura Nº 69.** Contabilización de la Fase Recaudado-Diferencial Cambiario

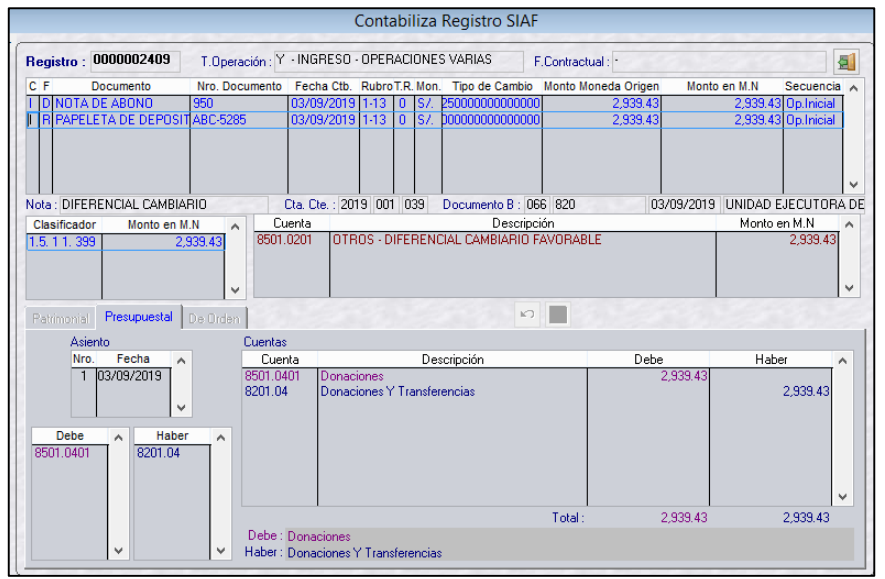

**ESCENARIO 2**: Cuando el T/C es menor. El monto por el diferencial cambiario se rebaja del registro administrativo del ingreso en dólares. Ejemplo:

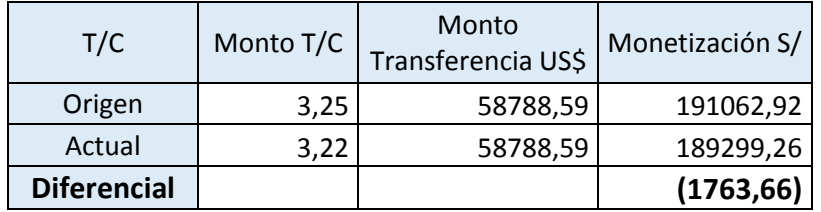

La entidad rebaja el ingreso determinado y recaudado por el monto del diferencial cambiario en moneda extranjera, para ello utilizar el registro SIAF-SP de la Donación.

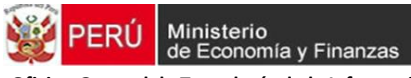

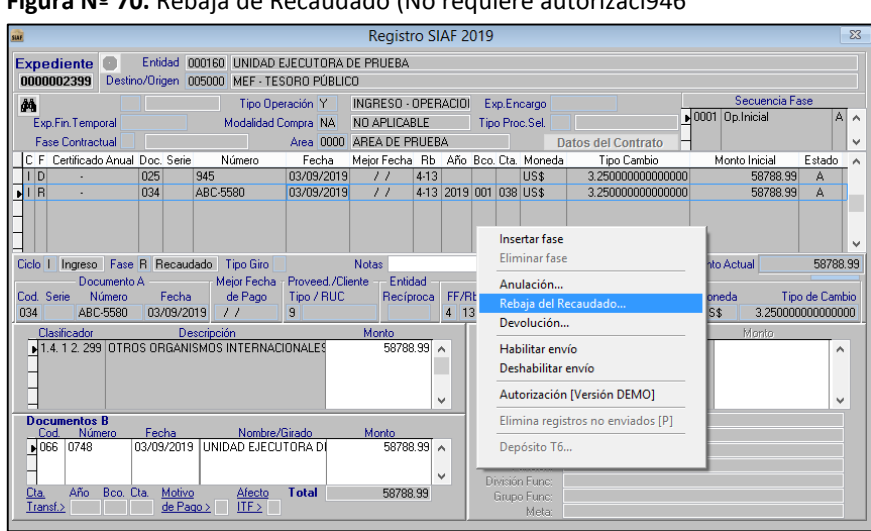

### **Figura Nº 70.** Rebaja de Recaudado (No requiere autorizaci946

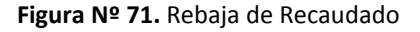

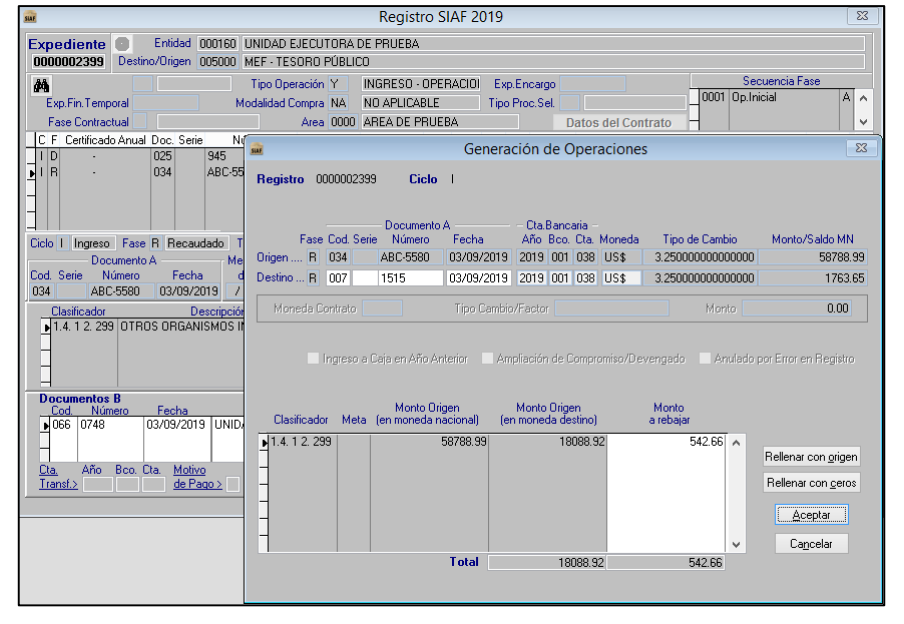

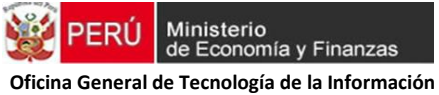

### **Figura Nº 72.** Rebaja de Recaudado

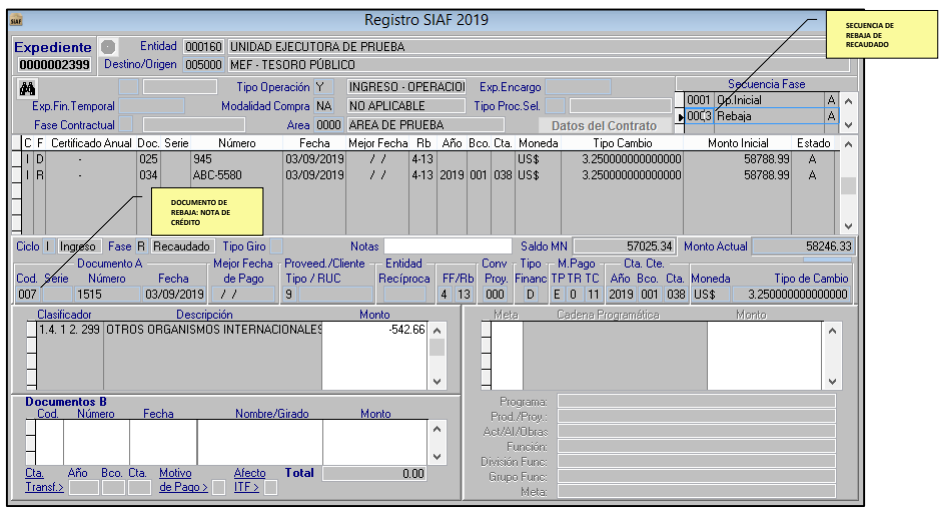

La misma operación de Rebaja se realiza en la Fase de Determinado.

# **Figura Nº 73.** Rebaja del Determinado

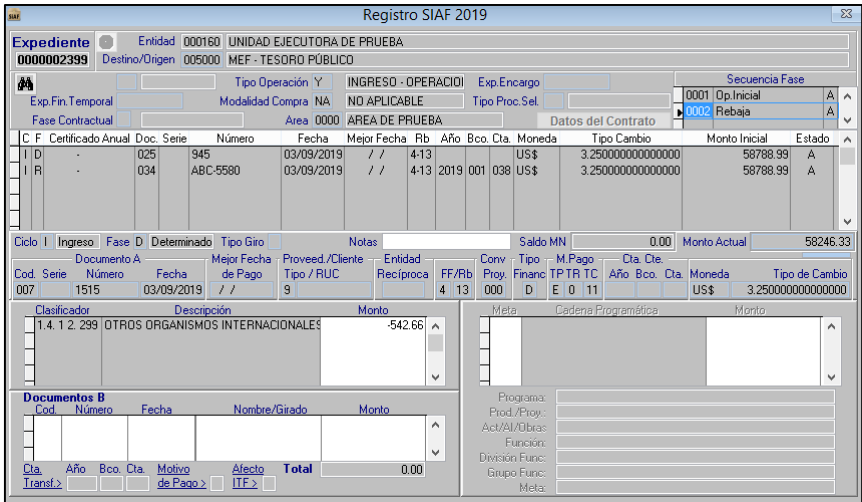

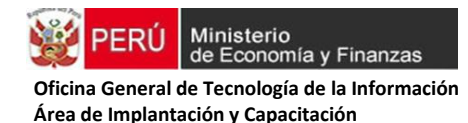

### **Registro Contable**

 **Figura Nº 74.** Contabilización de la Rebaja del Recaudado-Diferencial Cambiario Menor  **Asiento Nº 1**

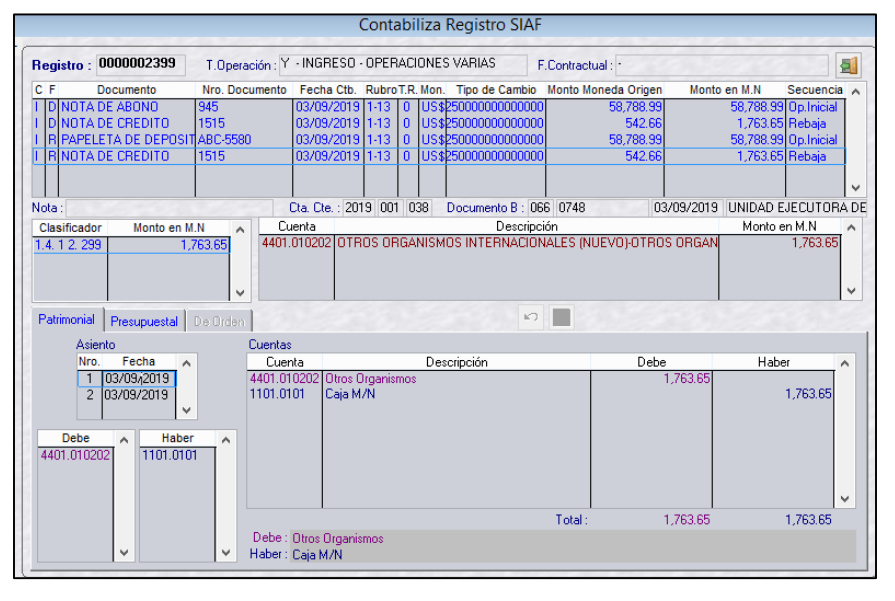

 **Figura Nº 75.** Contabilización de la Rebaja del Recaudado-Diferencial Cambiario Menor

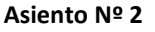

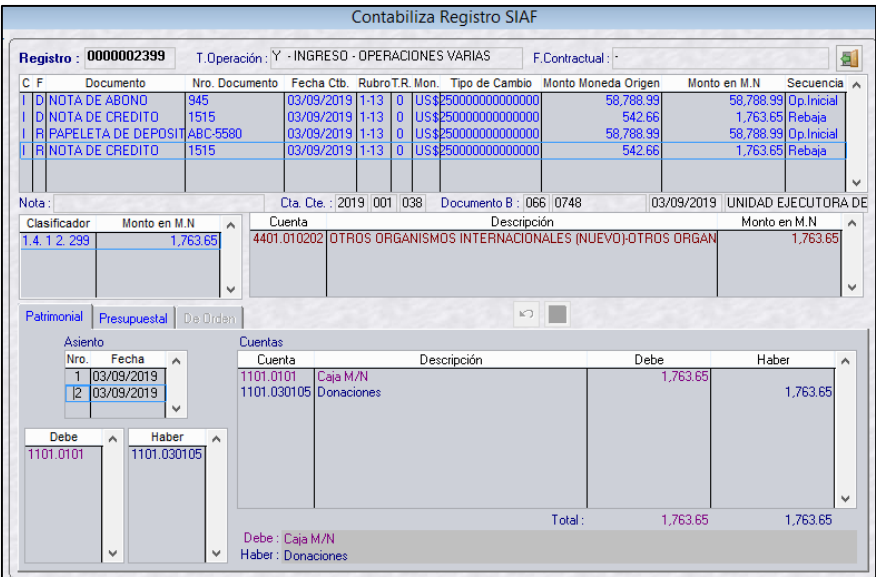

### **NOTA:**

Si la monetización se realizase en periodos posteriores y hubiese una diferencia cambiaria menor, dicha diferencia se tiene que afectar al saldo de balance rebajando el ingreso con un expediente de tipo de operación "YT"-Ingreso-Transferencia, ingreso determinado con monto negativo y en el documento B de la fase de recaudado con "Nota de Cargo".

- **g) Devoluciones recibidas por gastos ejecutados en ejercicios anteriores:** 
	- (i) **De fuentes de financiamiento distintas a Recursos Ordinarios, que se administran en la Cuenta Única del Tesoro Público (CUT)**. El importe de los fondos recibidos se registran en el expediente SIAF-SP de origen, en el cual se produjo la ejecución del gasto, emitiendo la respectiva Papeleta de Depósitos a favor del Tesoro Público (T6), para su depósito en la CUT. Adicionalmente, la entidad deberá afectar, por el mismo importe, la Específica de Ingresos 1.5.5 1.4.98 Ingresos Excepcionales, en el año fiscal en que se produce la percepción.

**CASO:** La Entidad ejecutó una operación de gasto en el año 2018 con recursos de RDR – CUT (Rubro 09, Tipo de Recurso 7), por concepto de servicio especializado en salud ocupacional. En el siguiente año advierte un error en el monto del expediente, por lo que notifica al proveedor para que realice la devolución de S/ 500.00. El proveedor se acerca a la entidad y devuelve el monto solicitado.

1. **Registro SIAF Año 2018 – Devolución.** En el expediente SIAF (2018) - donde se ejecutó el gasto por concepto de servicio especializado de salud ocupacional - se selecciona la opción "Devolución" sobre la Fase Girado, tal como se observa en la pantalla:

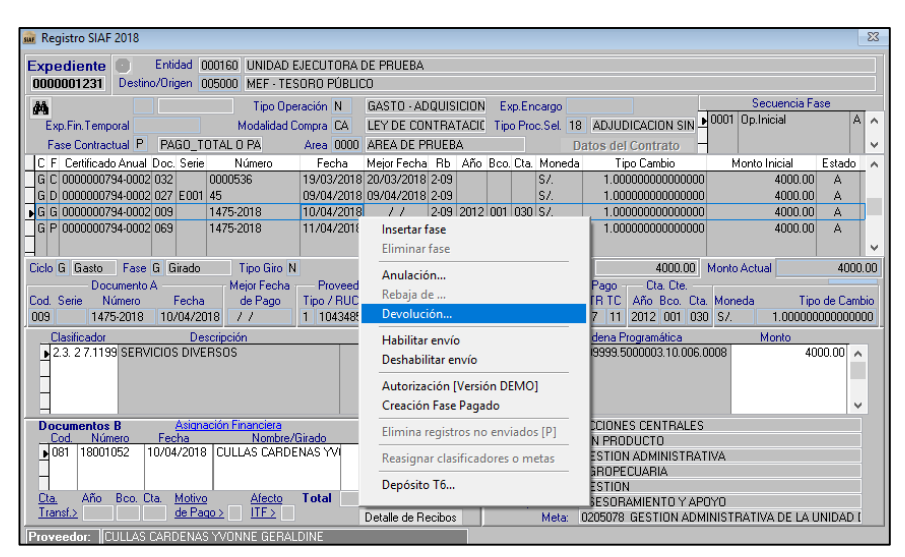

**Figura Nº 76.** Registro SIAF-SP 2018

### **Datos de la devolución:**

- Documento A: 099-Papeleta de Depósito-T6
- Documento B de la Devolución: 066-Recibo de Ingresos a favor de la persona que realizó la devolución
- Sobre la Devolución en estado "P"-Pendiente, se selecciona la opción "Depósito T6"
- Fecha: Se registra fecha actual
- Concepto: "018-Reversiones por Menores Gastos"
- Finalmente se imprime el T6 y el usuario de la entidad se dirige al BN a realizar el depósito a la CUT.

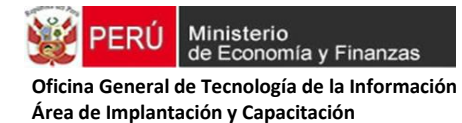

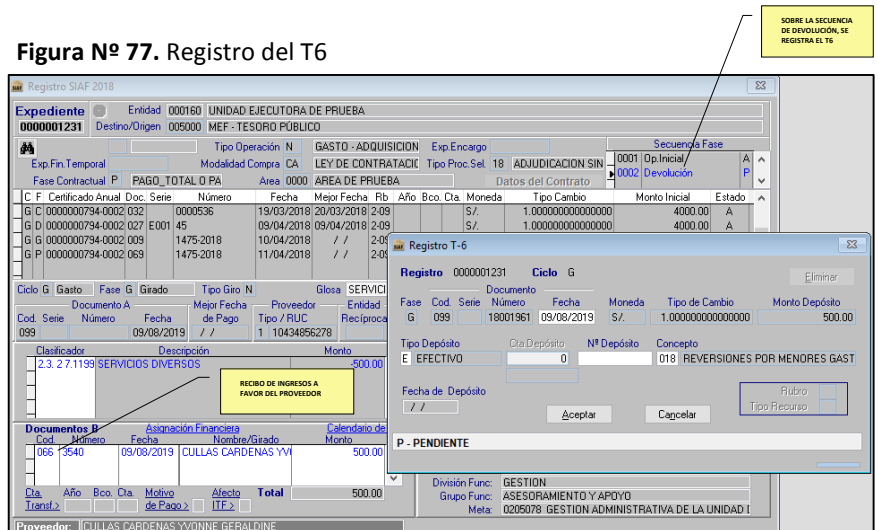

### **Registro Contable**

 **Figura Nº 78.** Contabilización de la Devolución

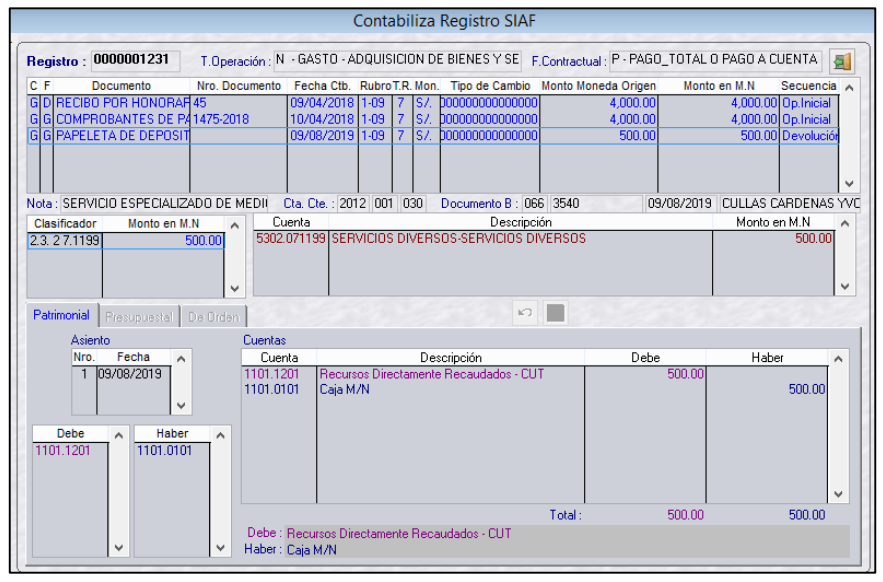

### **Registro SIAF 2019. Ingreso Presupuestal**

A fin de incrementar el saldo presupuestal se tiene que registrar un nuevo expediente de Y-Ingreso en el presente año, afectando presupuestalmente a un nuevo clasificador de ingresos: **1.5.51.4.98 Ingresos Excepcionales (NUEVO)**

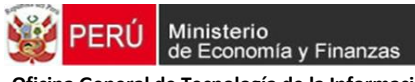

### **Figura Nº 79.** Ingreso Determinado

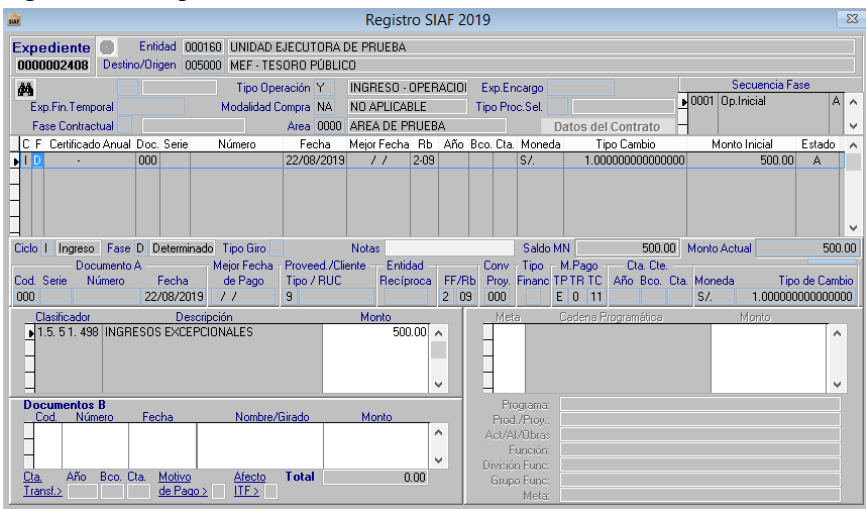

### **Figura Nº 80.** Ingreso Recaudado

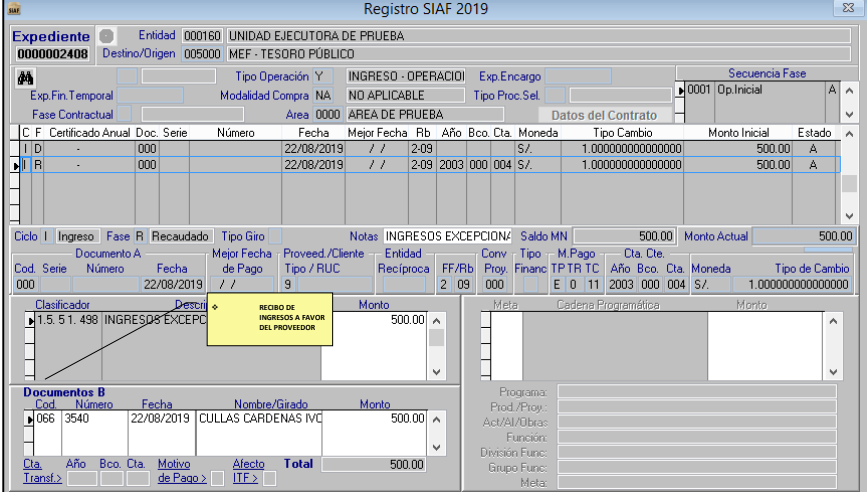

 El documento 066-"Recibo de Ingreso" en Fase Recaudado es referencial, corresponde al mismo documento ingresado en la devolución del expediente SIAF-SP origen (Ver Figura Nº 40), no obstante es necesario registrarlo. No implica duplicidad en los procesos financieros y contables.

**Registro Contable.** La contabilización del Ingreso, solo mueve cuentas presupuestales

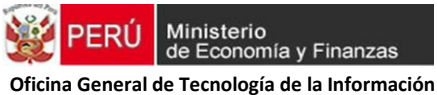

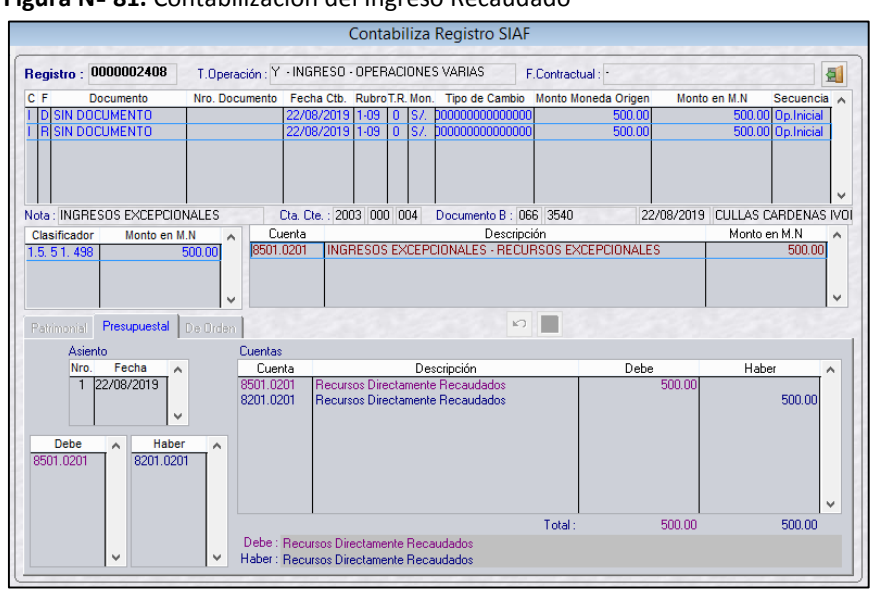

#### **Figura Nº 81.** Contabilización del Ingreso Recaudado

**(ii) De fuentes de financiamiento distintas a Recursos Ordinarios que se administran en cuentas bancarias distintas a la CUT.** El importe de los fondos recibidos se registran en el expediente SIAF-SP de origen, en el cual se produjo la ejecución del gasto, mediante la respectiva Papeleta de Entrega. Adicionalmente, la entidad deberá afectar por el mismo importe, la Específica de Ingresos 1.5.5 1.4.98 Ingresos Excepcionales en el año fiscal en que se produce la percepción.

**CASO:** La Entidad ejecutó un gasto en el año 2018 con recursos de Donaciones y Transferencias, RB 13 TR 0, por concepto de servicio de impresiones, encuadernación. En el 2019 la entidad solicita al proveedor la devolución de S/ 100.00 por menor gasto.

- **1. Registro SIAF Año 2018.** En el expediente SIAF (2018) donde se ejecutó el gasto, se selecciona la opción "Devolución" sobre la Fase Girado, tal como se observa en la pantalla: **Datos de la Devolución:**
	- Documento A: 034-Papeleta de Depósito
	- Rubro: 13 Donaciones y Transferencia
	- Tipo de Recurso: 0
	- Documento B: 066-Recibo de Ingresos

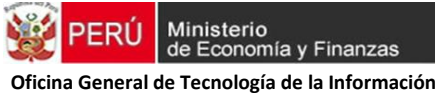

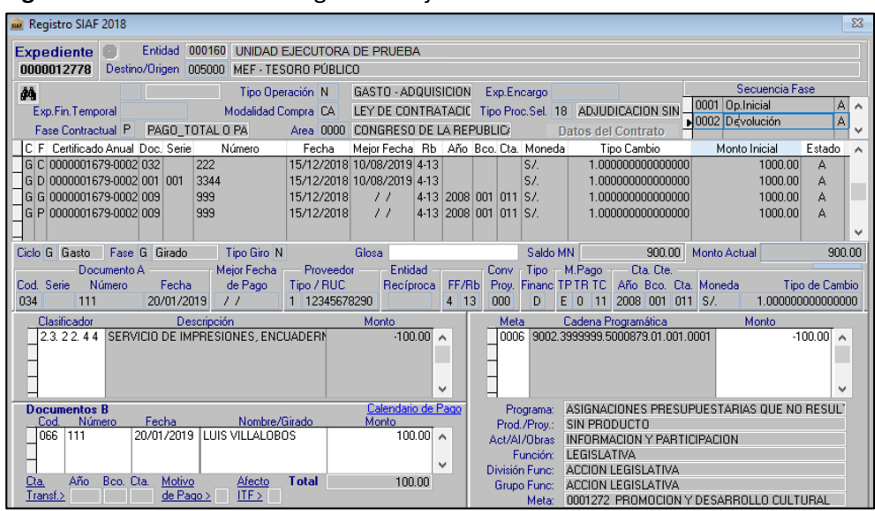

#### **Figura Nº 82.** Devolución de gasto de ejercicio anterior

- **2. Registro SIAF 2019. Ingreso Presupuestal.** A fin de incrementar el saldo presupuestal se tiene que registrar un nuevo expediente de Y-Ingreso en el presente año, afectando presupuestalmente a un nuevo clasificador de ingresos: **1.5.51.4.98 Ingresos Excepcionales. Datos del Ingreso (Determinado y Recaudado):**
	- Año 2019.
	- Tipo de Operación: Y Ingreso Operaciones varias
	- Clasificador 1.5.51.4.98: "Ingresos excepcionales"

**Figura Nº 83.** Ingreso Presupuestal con el nuevo clasificador

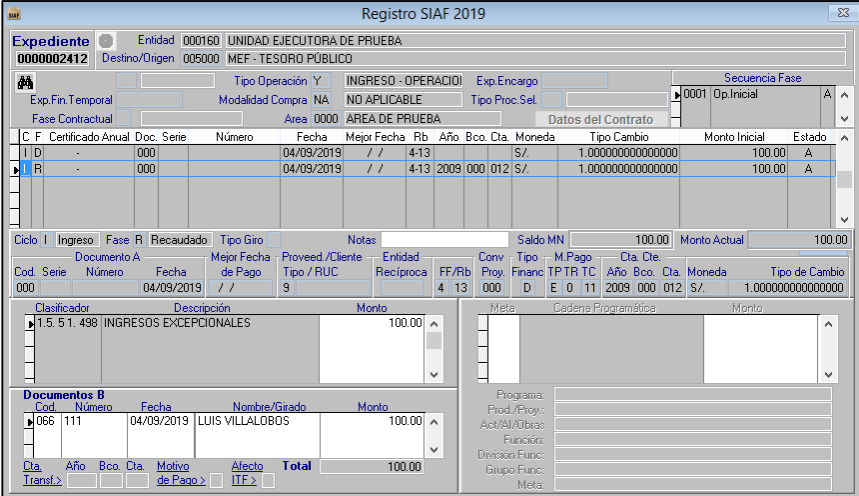

### **NOTA:**

**NO EFECTUAR REBAJA DEL DEVENGADO** para los casos de devoluciones de gasto de ejercicios anteriores.

### **2. REGISTRO DE OPERACIONES DE EGRESOS**

**a) Medidas cautelares de carácter administrativo o judicial (Embargos sobre saldos de las cuentas bancarias de la entidad)**

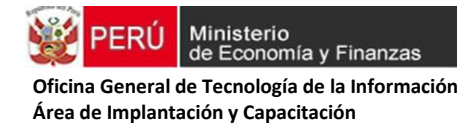

### **(i) Embargos definitivos**

Registro de embargo definitivo dispuesto por la autoridad judicial o administrativa, que afecta a la ejecución presupuestal de la entidad, se debe registrar en el periodo en el que se produce el egreso de fondos. (La entidad debe de seleccionar el clasificador a usar de acuerdo al caso presentado del embargo).

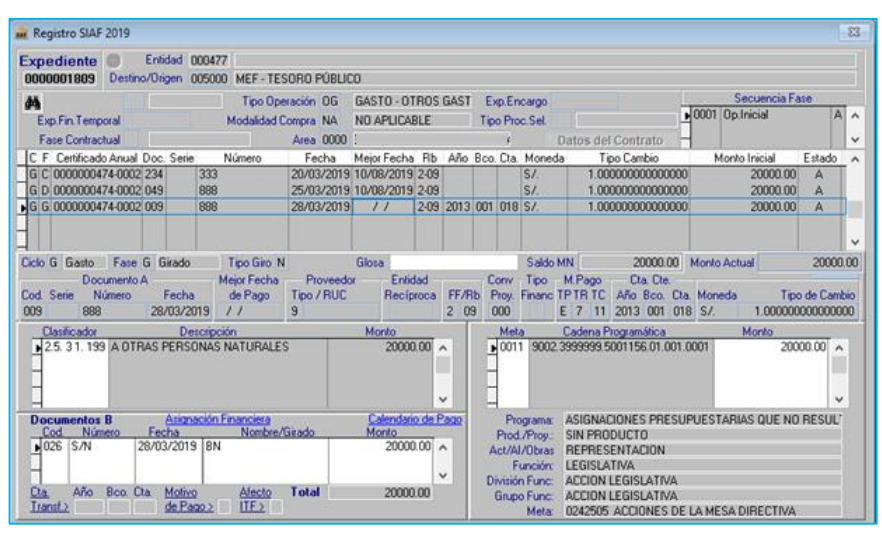

### **Figura Nº 84.** Operación de Gasto definitivo

### **(ii) Embargos preventivos**

El importe de los fondos públicos retenidos por la entidad bancaria se registra solo contablemente, conforme a resolución jurisdiccional o administrativa, en tanto no se resuelva de manera definitiva su restitución a favor de la entidad o su entrega a la autoridad judicial o administrativa.

#### **Se registra en el SIAF-SP Módulo Contable con na NOTA DE CONTABILIDAD:**

CC-100000-477 RECLASIFICACIÓN POR INMOVILIZACIÓN DE RECURSOS EN CTA. CTE. BANCARIA

**Figura Nº 85.** Operación de Gasto definitivo

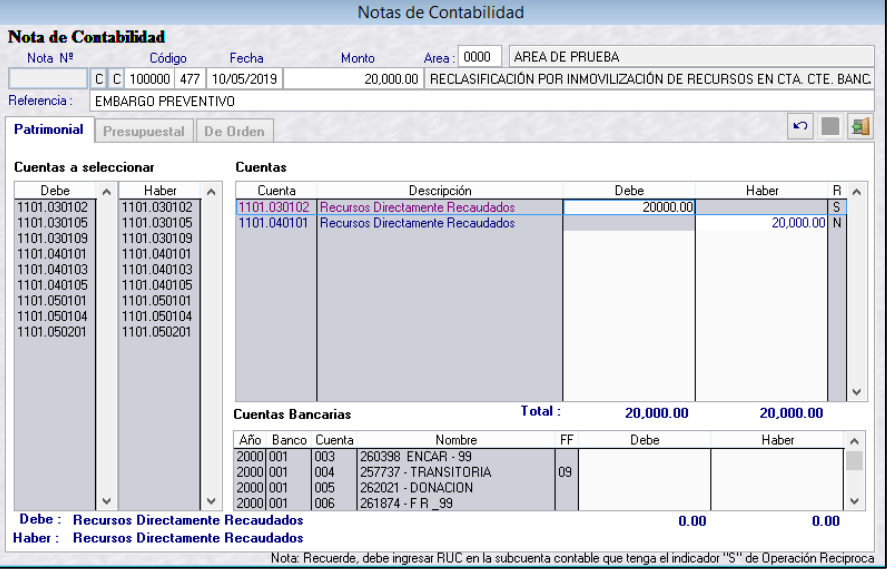

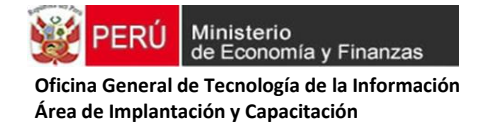

#### **(iii) Depósitos Judiciales o similares**

**CASO 1:** Los depósitos judiciales o administrativos en calidad de caución, consignación o preventivamente, se efectúan como egreso financiero y contable. **REGISTRO SIAF**:

- Tipo de Operación: YG Operación Gasto /Ingreso
- Clasificador 0: DIV. "592 DEPÓSITOS JUDICIALES EN EL BN: CAUCIÓN CONSIGNACIÓN PREVENTIVAMENTE-RESOLUCIÓN JUDICIAL O ADMINISTRATIVA REQ. PROCURADURÍA"
- Rubro 88, Doc. B 065

#### **Figura Nº 86.** Registro de Gasto Sin Clasificador

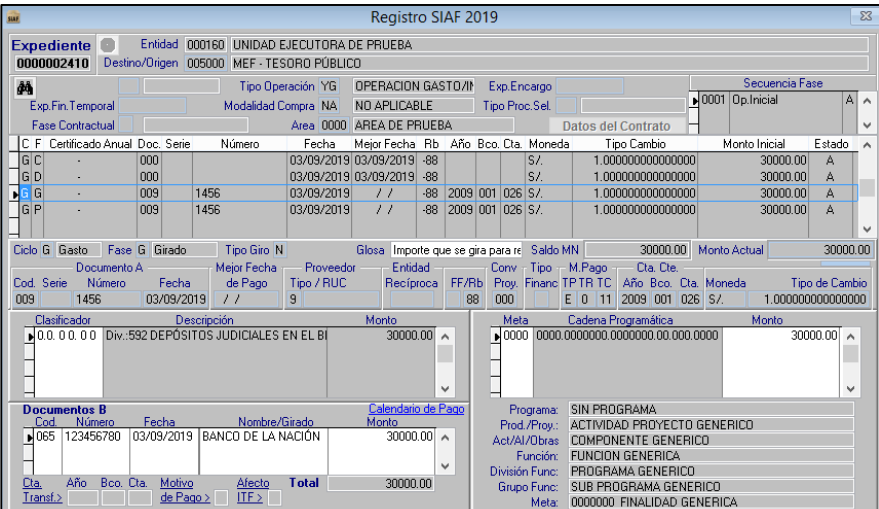

### **NOTA:**

# **Cabe señalar que si los recursos están en la CUT, la entidad procede a la ejecución afectando el presupuesto institucional por el monto y la partida de gasto correspondiente.**

**CASO 2:** En el caso el depósito judicial sea efectivizado por Resolución Judicial o Administrativa la entidad procede a la afectación del Presupuesto Institucional en la partida que corresponda.

### **REGISTRO SIAF**:

- Tipo de Operación: OG Gasto Otros gastos definitivos (sin proveedor)
- Genérica 2.5: (para el ejemplo se registró el clasificador 2.5.51.1.1 PERSONAL ADMINISTRATIVO)
- Sin banco, Doc. B 026 Nota de cargo

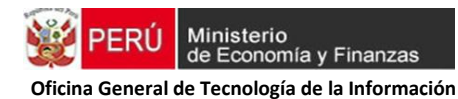

### **Figura Nº 87.** Registro de Gasto

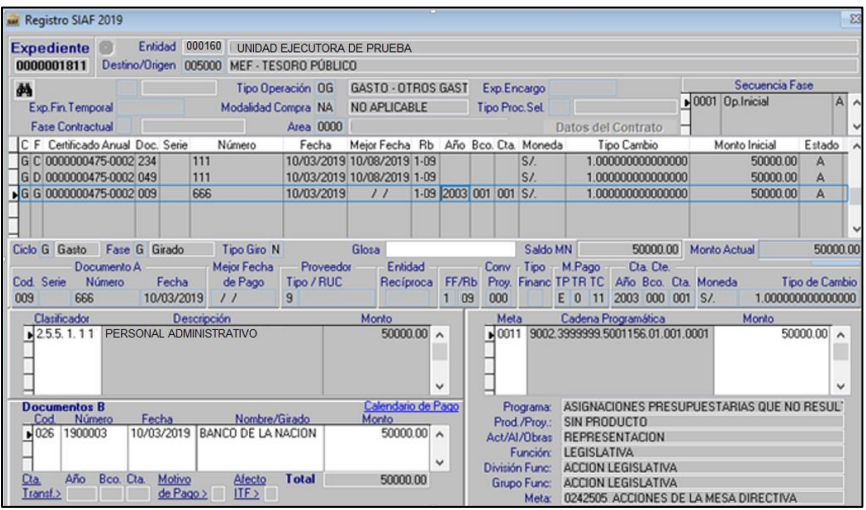

**CASO 3**: En el caso el depósito judicial sea devuelto por la autoridad Judicial o Administrativa la entidad beberá efectuar la recuperación de los fondos y registrar el importe recuperado.

#### **REGISTRO SIAF:**

- Tipo de Operación: YG Ingreso sin Clasificador
- Clasificador 0: DIV. 598 "DEVOLUCIÓN DE DEP. JUDICIALES POR FALLO A FAVOR DE LA ENTI. CAUCIÓN-CONSIG.-PREVENT.-RES.JUDICIAL O ADM. PROCURADOR "
- Rb 88, DOC. B 066 Recibo de ingresos

#### **Figura Nº 88.** Registro de Ingreso Sin Clasificador

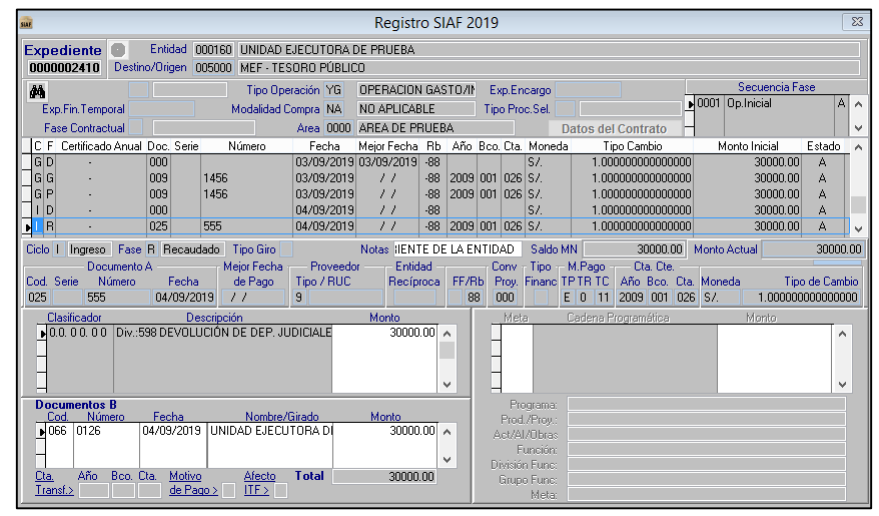

#### **(iv) Cargos por servicios bancarios:**

El registro de importes detraídos automáticamente por las entidades bancarias directamente de los saldos disponibles en las cuentas bancarias de la entidad, de conformidad con prácticas o procedimientos bancarios aceptados por la entidad, se realiza procediendo al registro de ejecución de gastos con cargo al respectivo Presupuesto Institucional en el mismo periodo en que se produce la afectación de los fondos

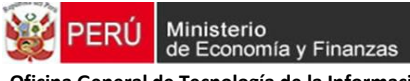

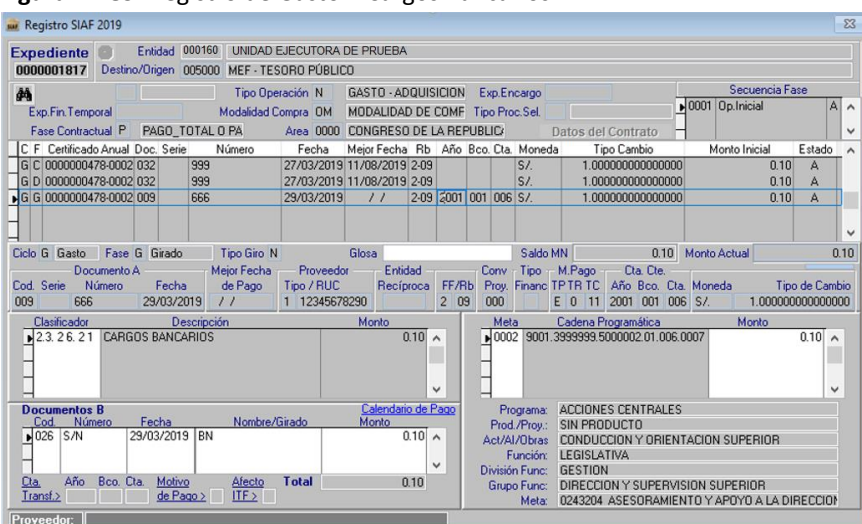

#### **Figura Nº 89.** Registro de Gasto – Cargos Bancarios

### **b) Anulaciones de devengados de periodos anteriores**

Cuando se realicen anulaciones o rebajas de gastos devengados en años fiscales anteriores, en fuentes de financiamiento distintas a Recursos Ordinarios, la entidad debe proceder también al registro del monto que corresponda en la Específica de Ingresos Saldo de Balance.

**Registro SIAF Año 2018.** En el expediente SIAF (2018) donde se ejecutó el gasto, existe un devengado pendiente por girar a la fecha. Conforme a lo establecido en la Directiva 001-2019-EF/52.03, dicho devengado se tiene que anular en el SIAF-SP. A continuación se muestra la pantalla:

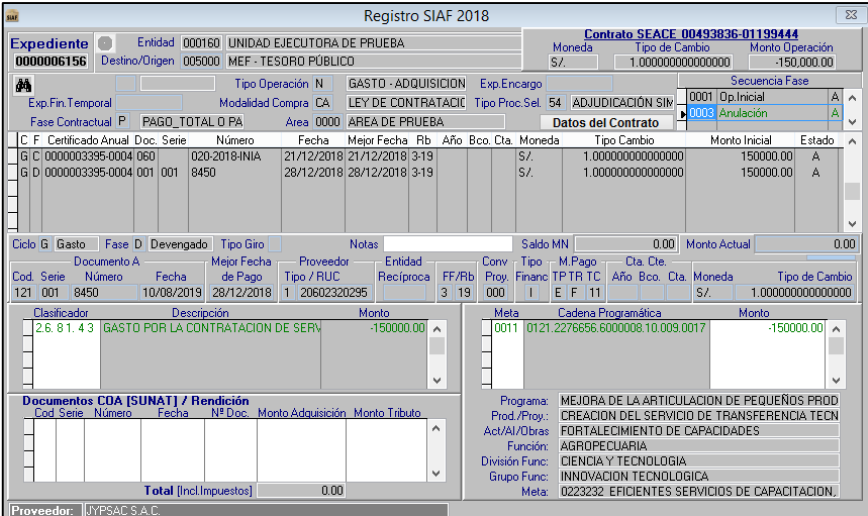

#### **Figura Nº 90.** Registro de Gasto – Ejercicio Anterior

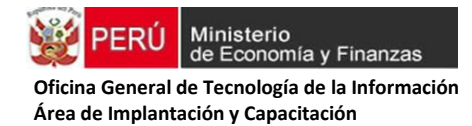

**Registro SIAF Año 2019.** A fin de equilibrar los estados presupuestarios y financieros en el 2019, se registra un Ingreso con afectación al Saldo de Balance por el monto de la anulación del Devengado.

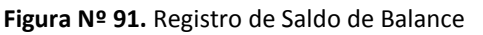

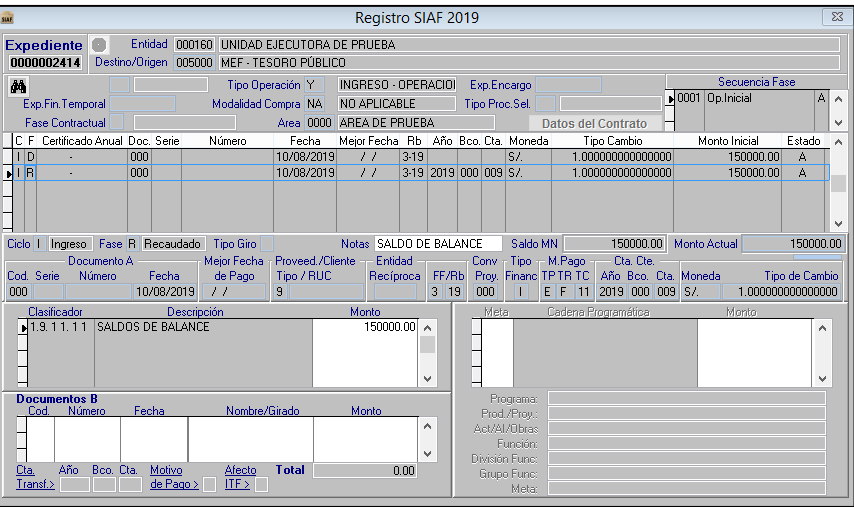